IBM Cúram Social Program Management Versión 6.0.5

# *Guía de Cúram Intake*

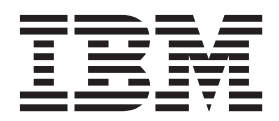

#### **Nota**

Antes de utilizar esta información y el producto al que hace referencia, lea la información que figura en el apartado ["Avisos" en la página 41](#page-48-0)

**Revisado: marzo de 2014**

Esta edición se aplica a IBM Cúram Social Program Management v6.0.5 y a todos los releases posteriores mientras no se indique lo contrario en nuevas ediciones.

Materiales bajo licencia - Propiedad de IBM.

**© Copyright IBM Corporation 2013.**

# **Contenido**

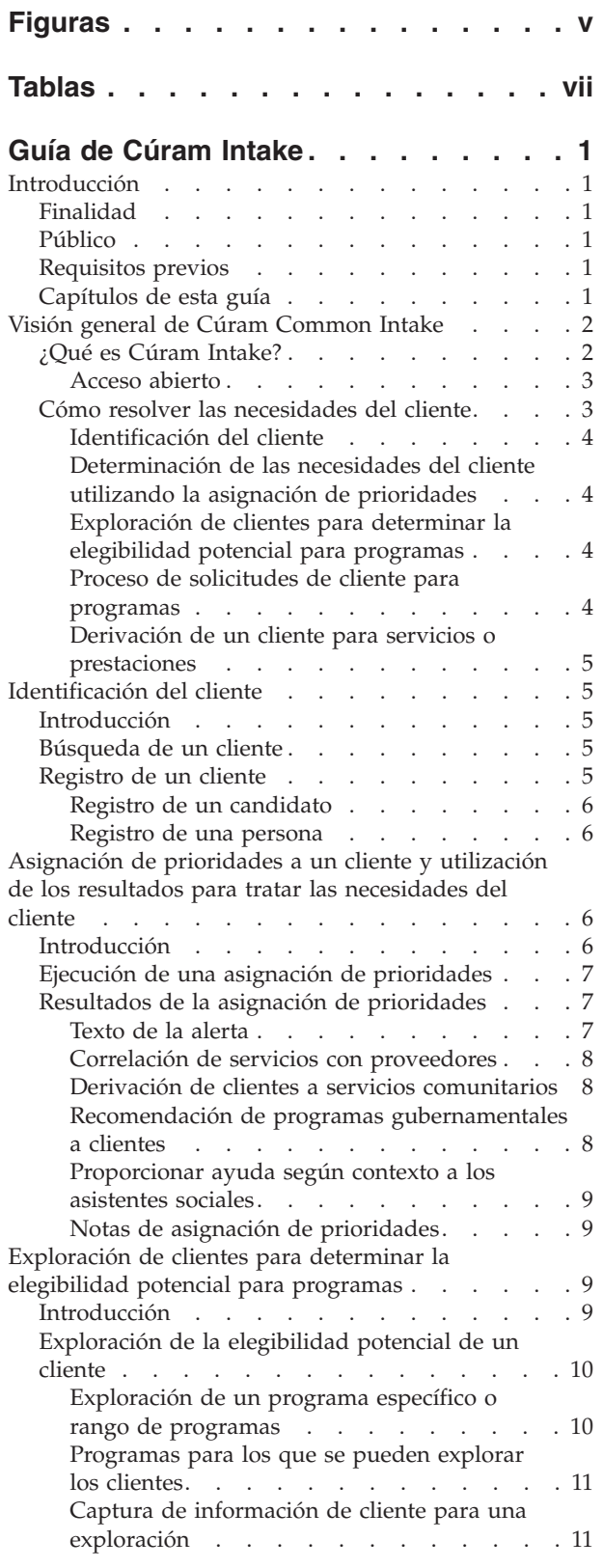

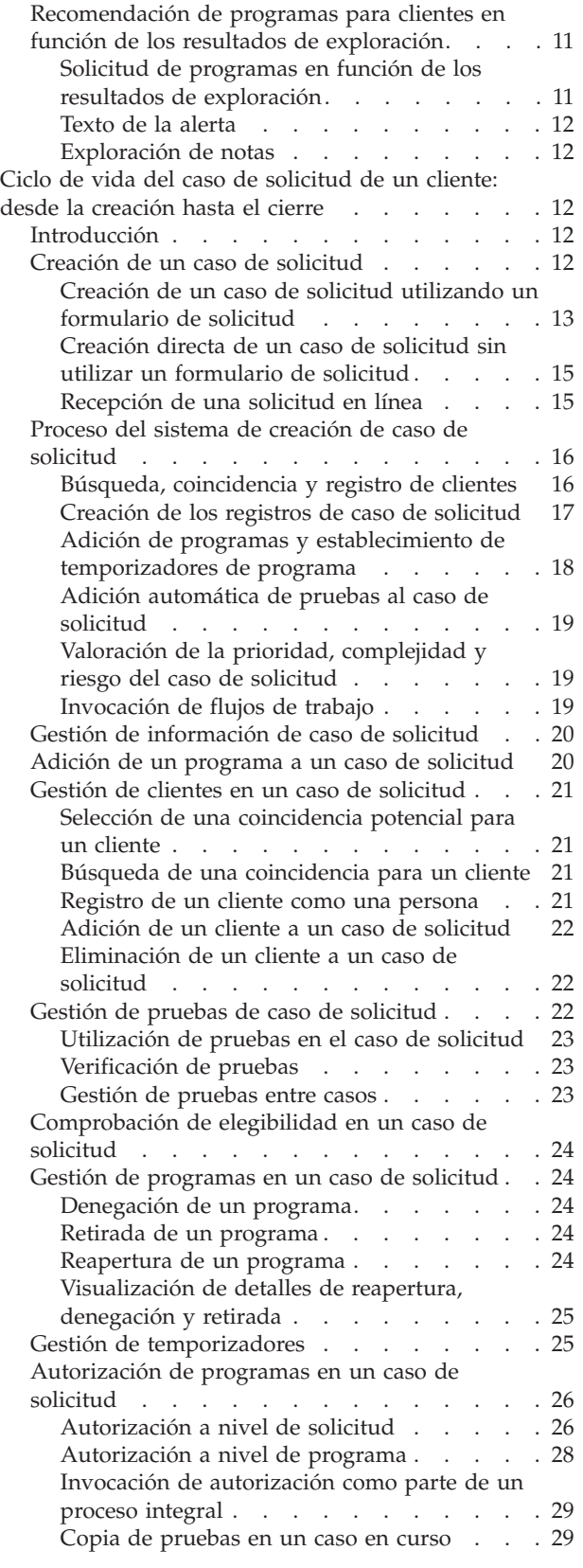

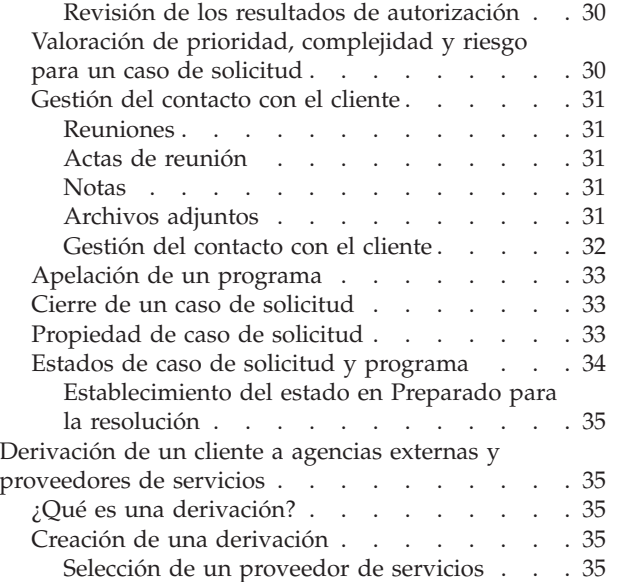

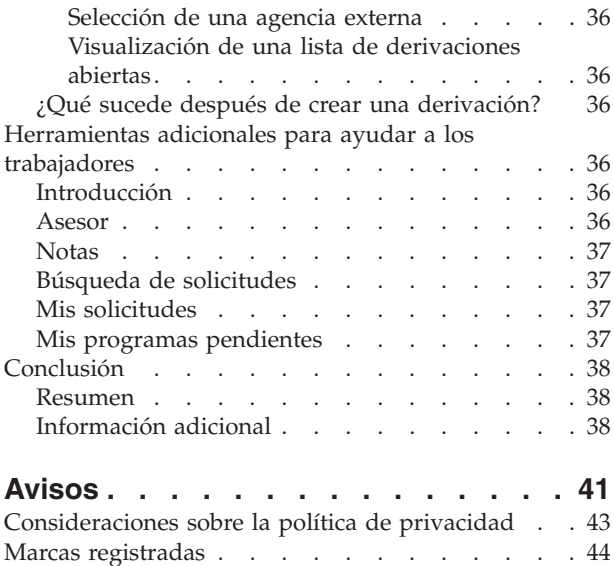

# <span id="page-4-0"></span>**Figuras**

# <span id="page-6-0"></span>**Tablas**

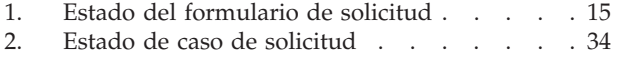

[3. Estado del programa](#page-41-0) . . . . . . . . . [34](#page-41-0)

# <span id="page-8-0"></span>**Guía de Cúram Intake**

Cúram Intake soporta los siguientes procesos de admisión: asignación de prioridades, exploraciones, solicitudes y derivaciones. Una admisión puede aplicarse a varios programas a la vez. Esto reduce la cantidad de contactos que debe realizar un cliente para solicitar prestaciones o servicios.

# **Introducción**

# **Finalidad**

La finalidad de esta guía es proporcionar una visión general de Cúram Intake. Después de leer esta guía, el lector debe tener una comprensión clara de cómo se puede utilizar para que las necesidades de un cliente coincidan con los programas y servicios comunitarios y cómo ayuda a las organizaciones a abordar estas necesidades proporcionando un proceso de admisión configurable para los programas proporcionados por la organización.

Para comprender mejor estos conceptos, hay que leer la guía completa. La guía no está pensada para ser utilizada como una guía de usuario o de formación.

## **Público**

Esta guía va dirigida a los lectores que deseen conocer los conceptos empresariales de Cúram Intake. Los lectores no necesitan tener conocimientos de la aplicación.

## **Requisitos previos**

El lector debe estar familiarizado con la manera en que la organización ofrece prestaciones y servicios a los clientes. Para entender mejor los temas tratados en esta guía, se sugiere que el lector haya leído anteriormente la publicación Cúram Universal Access Guide, la publicación Cúram Integrated Case Management Guide y la publicación Guía para participantes de Cúram.

# **Capítulos de esta guía**

La siguiente lista describe los capítulos de esta guía:

#### **Visión general de Cúram Intake**

En este capítulo se describe el doble objetivo de Cúram Intake: proporcionar un medio para que los trabajadores lleven a cabo las funciones necesarias como parte del proceso de admisión y proporcionar una propuesta de colaboración 'No llamar a la puerta equivocada' para el proceso de admisión para los clientes que solicitan prestaciones. El capítulo también proporciona una visión general de alto nivel de los componentes principales de Cúram Intake.

#### **Identificación del cliente**

En este capítulo se describe el proceso para buscar un cliente y registrarlo en el sistema.

#### **Asignación de prioridades a un cliente y utilización de los resultados para tratar las necesidades del cliente**

En este capítulo se describe el proceso de asignación de prioridades de un cliente para identificar las necesidades del cliente y responder a esas necesidades de manera conveniente. El capítulo también proporciona

información sobre cómo realizar la asignación de prioridades y cómo se pueden utilizar los resultados de la asignación de prioridades para responder a las necesidades del cliente.

- <span id="page-9-0"></span>**Exploración de clientes para determinar la elegibilidad potencial para programas** En este capítulo se proporciona información sobre el proceso de exploración de cliente utilizado para determinar la elegibilidad potencial para uno o varios programas.
- **Ciclo de vida del caso de solicitud de un cliente: desde la creación hasta el**
- **cierre** En este capítulo se proporciona información sobre el ciclo de vida de un caso de solicitud de programas desde la creación hasta el cierre. También se describen los diversos componentes del proceso de solicitud y los valores de configuración asociados.
- **Derivación de un cliente a agencias externas y proveedores de servicios** En este capítulo se describe qué es una derivación y cómo se crea y se envía una derivación a un proveedor de servicios comunitarios y/o una agencia externa.
- **Herramientas adicionales para ayudar a los trabajadores**

En este capítulo se proporciona información sobre las herramientas que están disponibles para los trabajadores a lo largo del proceso de admisión.

# **Visión general de Cúram Common Intake**

## **¿Qué es Cúram Intake?**

La mayoría de organizaciones SEM (Social Enterprise Management), incluyendo las organizaciones que tratan con ayuda económica, atención a la infancia y servicios a la familia, requieren que los clientes completen un proceso de admisión a fin de establecer una reclamación para los productos y/o servicios proporcionados por las organizaciones. Tradicionalmente, las organizaciones tienen un planteamiento de "depósito" para la entrega de productos y servicios, incluido el proceso de admisión. Un solo cliente puede tener que pasar por un proceso de admisión similar con varias organizaciones o trabajadores diferentes para recibir prestaciones o servicios. Es posible que la misma información se capture varias veces y se pueden producir retrasos de tiempo mientras los clientes esperan decisiones sobre las reclamaciones antes de decidir si deben solicitar otras prestaciones o servicios.

El objetivo de Cúram Intake es doble. En primer lugar, se propone proporcionar un medio para que los trabajadores de una organización lleven a cabo las funciones necesarias como parte del proceso de admisión de una manera coherente y utilizable. En segundo lugar, tiene el objetivo de facilitar a las agencias la tarea de proporcionar un planteamiento de colaboración 'No llamar a la puerta equivocada' en el proceso de admisión para los clientes que necesitan prestaciones o servicios. Esto reduce el número de contactos que un cliente tiene que realizar para acceder a prestaciones y/o servicios en varias agencias, proporcionando a los trabajadores el recurso para llevar a cabo el proceso de admisión en varios programas.

Cúram Intake proporciona funcionalidad para soportar el siguiente proceso de admisión:

- asignación de prioridades
- exploración
- solicitud
- derivaciones

## <span id="page-10-0"></span>**Acceso abierto**

La propuesta Acceso abierto proporciona a los clientes una pasarela universal a los servicios comunitarios y los programas gubernamentales. Permite a los clientes acercarse a la organización con el problema que necesitan, en lugar de una idea preconcebida de los programas o servicios que piensan que deben recibir. No llamar a la puerta equivocada proporciona a los trabajadores la posibilidad de identificar las necesidades del cliente de forma directa e identificar la mejor manera de proceder con el cliente, por ejemplo para derivar al cliente a una agencia externa o un servicio comunitario, para explorar la elegibilidad del cliente o para tomar una solicitud de un programa. No llamar a la puerta equivocada también incorpora el concepto de Prioridad, complejidad, riesgo (PCR), donde la organización puede proporcionar una respuesta diferencial basándose en la situación del cliente. Por ejemplo, si un cliente está sin hogar y en necesidad urgente de comida y refugio, la organización puede dar prioridad a la solicitud de ese cliente para las prestaciones de modo que se procese rápidamente y asignar un trabajador especialista para que trabaje con el cliente.

Cúram Intake proporciona una propuesta flexible para el proceso de admisión, en el sentido de que no hay ningún camino establecido que los trabajadores deban seguir. Cada uno de los pasos del proceso de admisión es opcional para un trabajador y el trabajador decide cuál es el mejor camino en función de las necesidades del cliente. Por ejemplo, si un cliente nuevo se presenta en una organización con diversas necesidades, el trabajador puede decidir empezar por llevar a cabo una asignación de prioridades para identificar las necesidades básicas del cliente. Una vez que se han establecido las necesidades del cliente, se pueden identificar los servicios y programas que se encargan de estas necesidades. Entonces el trabajador puede continuar con una exploración para determinar los programas para los que el cliente es potencialmente elegible y finalmente completar una solicitud para uno o varios de los programas. Otro cliente puede acudir a la organización para solicitar un programa específico, en cuyo caso el trabajador puede saltarse los pasos de asignación de prioridades y exploración y proceder directamente realizar una solicitud del programa que el cliente está solicitando.

## **Cómo resolver las necesidades del cliente**

Los clientes suelen dirigirse a una organización teniendo en mente un programa o servicio que va a satisfacer sus necesidades. Esto puede dar como resultado que los clientes soliciten programas para los que no son elegibles o que no sean conscientes de la gama completa de programas o servicios que tiene disponibles. Cúram Intake resuelve este problema proporcionando características para ayudar al trabajador a identificar las necesidades del cliente y, a continuación, determinar la mejor respuesta para ese cliente.

Un cliente puede dirigirse a una organización con una o varias necesidades para cuya solución necesita ayuda. Las necesidades del cliente se clasifican, en términos generales, de la manera siguiente:

- comida
- refugio
- seguridad
- salud
- finanzas
- educación

<span id="page-11-0"></span>Cúram Intake de proporciona una característica de asignación de prioridades que los trabajadores pueden utilizar para identificar las necesidades del cliente y determinar la mejor respuesta para el cliente. Después de una asignación de prioridades de prioridades, el trabajador puede continuar con una exploración, determinar la elegibilidad potencial del cliente para programas proporcionados internamente por la organización y externamente por otras agencias. El trabajador también tiene la opción de crear una derivación a un proveedor de servicios comunitarios o de continuar con una solicitud para los programas.

En los siguientes apartados y capítulos se describen estas características más detalladamente.

### **Identificación del cliente**

Cuando un cliente se dirige a la organización, el trabajador realiza una búsqueda para determinar si se trata de un cliente existente de la organización. Si el cliente es nuevo, el trabajador puede registrarlo y continuar con el proceso de admisión.

## **Determinación de las necesidades del cliente utilizando la asignación de prioridades**

La asignación de prioridades permite a los trabajadores estimar rápidamente las necesidades de un cliente cuando éste se dirige a la organización. Por ejemplo, un cliente puede tener una necesidad inmediata de alimentos para su familia. La asignación de prioridades identificará estas necesidades y proporcionará una lista de servicios y programas adecuados para ayudar a satisfacer esas necesidades.

### **Exploración de clientes para determinar la elegibilidad potencial para programas**

Cúram Intake proporciona la arquitectura subyacente para permitir que una organización explore la elegibilidad. La exploración proporciona al trabajador la posibilidad de determinar si un cliente es potencialmente elegible para uno o varios programas basándose en las respuestas a un conjunto de preguntas de alto nivel. Basándose en la determinación de una exploración, el cliente puede decidir si desea continuar y solicitar los programas.

Los resultados de la exploración se determinan mediante un pequeño conjunto de reglas de elegibilidad que se ejecutan en las respuestas proporcionadas por un cliente. Cúram Intake aprovecha la infraestructura de Cúram Intelligent Evidence Gathering (IEG) para permitir que las agencias configuren los flujos guiados de exploración específicamente para sus programas.

## **Proceso de solicitudes de cliente para programas**

Para presentar una reclamación para la mayoría de los programas, un cliente debe enviar una solicitud. Para solicitar el programa, los clientes deben proporcionar cierta información necesaria, que puede incluir detalles personales, composición de unidad familiar, ingresos, gastos, empleo, educación, etc. Esta información se convierte en pruebas en la solicitud del cliente y se utiliza para autorizar los programas solicitados. Una solicitud se puede enviar a través de los canales siguientes:

- v en la agencia (cara a cara)
- por teléfono
- v en línea a través de Cúram Universal Access
- por correo postal

Cúram Intake proporciona un caso de solicitud que se utiliza para gestionar toda la información perteneciente a una solicitud de programas. Cuando un cliente

<span id="page-12-0"></span>envía una solicitud, hay una serie de pasos de proceso que se deben llevan a cabo y que realiza manualmente el trabajador o automáticamente el sistema, en función de las configuraciones de la organización. Estos pasos incluyen la creación del caso de solicitud, la búsqueda y coincidencia de clientes, la gestión de pruebas y verificaciones y la autorización de los programas. Cúram Intake proporciona las configuraciones y la funcionalidad necesarias para procesar un caso de solicitud hasta que está terminado.

#### **Derivación de un cliente para servicios o prestaciones**

Una derivación es un correo electrónico que se envía a un proveedor o una agencia externos, informándoles de que un cliente necesita sus servicios o prestaciones. El trabajador tiene el recurso para crear derivaciones de servicios o programas proporcionados externamente en cualquier etapa del proceso de admisión. El trabajador puede identificar si el cliente puede beneficiarse de un servicio o programa concreto mientras va realizando la solicitud o la exploración. También hay puntos del proceso en los que el sistema recomienda servicios o programas basándose en la información proporcionada por el cliente, por ejemplo cuando se ha completado una asignación de prioridades. El trabajador puede crear derivaciones a estos servicios y programas recomendados proporcionados por agencias externas.

## **Identificación del cliente**

## **Introducción**

El primer paso en el proceso de admisión de un trabajador es buscar o registrar el cliente. En el momento del contacto inicial, el trabajador puede determinar si el cliente ya está registrado en el sistema o si es nuevo en la organización. Es posible que el trabajador no tenga toda la información necesaria para el registro completo de la persona, de modo que el trabajador puede registrar el cliente como un candidato con los datos mínimos. Posteriormente se puede realizar un registro completo cuando esté disponible toda la información necesaria.

# **Búsqueda de un cliente**

El trabajador inicia el proceso de admisión buscando el cliente en el sistema. El trabajador puede revisar los resultados de búsqueda y decidir si los detalles de alguien ya registrado en el sistema coinciden con el cliente. Si se identifica una coincidencia, el trabajador puede seleccionar el cliente en los resultados de búsqueda y empezar el proceso de admisión.

Se proporciona la funcionalidad de búsqueda de personas que permite al trabajador buscar entre todas las personas y los candidatos registrados en el sistema. Para obtener más información sobre la búsqueda de personas, consulte la publicación Guía para participantes de Cúram.

## **Registro de un cliente**

El trabajador tiene la opción de registrar un cliente nuevo como una persona o como un participante candidato. Generalmente un cliente se registra como candidato hasta que presenta una solicitud para un programa, momento en el que se registra por completo como persona. La información de Cúram Intake, como las asignaciones de prioridades, las exploraciones, los casos de solicitud, los formularios de solicitud y las derivaciones, se asocia con el registro de participante del cliente.

## <span id="page-13-0"></span>**Registro de un candidato**

Los clientes se registran como participantes candidatos cuando la organización no tiene suficiente información para registrarlos como personas participantes. Los candidatos se modelan de forma similar a las personas participantes, pero hay menos requisitos de información. Si la organización recibe más información sobre el cliente después de registrarle como candidato, por ejemplo si el cliente sigue adelante con una solicitud de un programa, el candidato se puede registrar como persona participante. Para obtener más información sobre los candidatos, consulte la publicación Guía para participantes de Cúram.

Cúram Intake proporciona una característica de búsqueda y coincidencia automática, que una organización puede configurar para utilizarla durante el proceso de creación de caso de solicitud. La búsqueda y coincidencia busca automáticamente personas registradas que coinciden con los detalles del candidato que solicita los programas y, basándose en los criterios de búsqueda configurados, determina si el candidato se puede hacer coincidir automáticamente con una persona registrada. Para obtener más información, consulte ["Búsqueda,](#page-23-0) [coincidencia y registro de clientes" en la página 16.](#page-23-0)

## **Registro de una persona**

El trabajador selecciona registrar una persona cuando están disponibles los datos necesarios sobre el cliente. El sistema también permite al trabajador comprobar si un participante ya se ha registrado para evitar la creación de registros de persona duplicados. Para obtener más información sobre el registro de la persona, consulte la Guía para participantes de Cúram.

# **Asignación de prioridades a un cliente y utilización de los resultados para tratar las necesidades del cliente**

# **Introducción**

La identificación de las necesidades de un cliente y la respuesta a esas necesidades de una manera apropiada son funciones esenciales de cualquier organización de servicios sociales. En un contexto social, todo el mundo tiene seis necesidades básicas: comida, refugio, salud, educación, finanzas y seguridad. Todas estas necesidades están entrelazadas en una relación compleja. Cuando una de estas necesidades inmediatas no se cumple, es probable que la persona esté sufriendo también en otras áreas. La asignación de prioridades permite que el trabajador evalúe rápidamente las necesidades de un cliente cuando éste llama por teléfono o acude a la organización, haciéndole una serie básica de preguntas fundamentales. El resultado permite al trabajador conocer la situación del cliente en relación a las necesidades básicas.

En Cúram Intake, el trabajador puede realizar una asignación de prioridades que produzca una lista de servicios adecuados, proveedores de servicios y programas para ayudar a satisfacer las necesidades del cliente. Por ejemplo, un cliente llamado John Smith ha perdido su trabajo recientemente. Llega a la organización y se determina que está retrasado en los pagos mensuales de alquiler y que tiene una necesidad inmediata de comida para su familia. La asignación de prioridades identificará estas necesidades y proporcionará una lista de servicios y programas adecuados para ayudar a satisfacer esas necesidades. En este ejemplo, es posible que se recomiende a John que solicite ayuda para el alquiler y ayuda alimenticia.

El trabajador puede realizar la asignación de prioridades en cualquier momento, pero ésta se utiliza normalmente cuando un cliente necesita ayuda y no está familiarizado con los servicios y programas para cuya recepción es elegible.

# <span id="page-14-0"></span>**Ejecución de una asignación de prioridades**

Tan pronto como el cliente llega a una oficina de la organización o llama por teléfono, se puede realizar una asignación de prioridades para cerciorarse de las necesidades del cliente. La asignación de prioridades se puede realizar para un candidato o una persona registrada.

Cuando se realiza una asignación de prioridades, el trabajador realiza una breve serie de preguntas cuyo objetivo es capturar información sobre la situación del cliente. Las respuestas de las preguntas de asignación de prioridades son respuestas de selección múltiple, lo que significa que la asignación de prioridades se puede realizar rápidamente. Se debe proporcionar una respuesta como mínimo a una de las preguntas de asignación de prioridades para ver los resultados. Con Cúram Intake se proporciona un script de Cúram Intelligent Evidence Gathering (IEG) listo para utilizarse para los clientes que deseen incluir la asignación de prioridades como parte del proceso de admisión. El script incluye un conjunto de preguntas que están destinadas a identificar si el cliente tiene una necesidad urgente en alguna de las áreas mencionadas en el apartado anterior.

**Nota:** Una vez que una asignación de prioridades se ha iniciado, no se puede guardar ni abrir posteriormente. El trabajador puede completarlo o descartarlo.

# **Resultados de la asignación de prioridades**

Basándose en las respuestas que el cliente ha proporcionado a las preguntas de asignación de prioridades, se muestra al trabajador una lista de los servicios comunitarios recomendados, los proveedores de servicios y/o los programas gubernamentales más adecuados a las necesidades del cliente. Es posible que también se visualicen alertas urgentes en la página de resultados para resaltar las necesidades de emergencia que el cliente puede tener. Los resultados se obtienen utilizando un conjunto de reglas de elegibilidad (CER) de Cúram, que se ejecuta después de que el trabajador haya enviado las respuestas de asignación de prioridades. Desde los resultados de una asignación de prioridades, el trabajador puede realizar lo siguiente:

- $\bullet$  crear derivaciones a servicios comunitarios  $y/o$  agencias de programas externos,
- v continuar explorando la potencial elegibilidad del cliente para los programas recomendados,
- solicitar programas,
- v responder a una emergencia si se identifica alguna.

Se conserva un historial de recomendaciones de asignación de prioridades para cada asignación de prioridades completada para un cliente. El registro de historial almacena la fecha y hora de asignación de prioridades, las alertas y los programas y servicios recomendados. Las secciones siguientes describen estas características con más detalle.

## **Texto de la alerta**

Basándose en las respuestas proporcionadas por el cliente, puede ser necesario alertar al trabajador sobre la información importante. Por ejemplo, si el cliente ha respondido que tiene una necesidad de emergencia, es posible que sea necesario informar al trabajador que llame inmediatamente a los servicios de emergencia. Se pueden visualizar varias alertas basándose en las respuestas del cliente. Las alertas <span id="page-15-0"></span>se pueden definir en el conjunto de reglas de asignación de prioridades y visualizar posteriormente en la pestaña de resultados de asignación de prioridades.

### **Correlación de servicios con proveedores**

Cúram Intake proporciona una lista de servicios comunitarios recomendados para tratar las necesidades básicas del cliente. Los proveedores de servicios recomendados se visualizan en una correlación que permite al trabajador seleccionar fácilmente el servicio más adecuado. Inicialmente se visualizan varios servicios preseleccionados que evitan que se muestren demasiados proveedores en la correlación.

La correlación visualiza los proveedores específicos de la agencia y la ubicación del cliente. La correlación también permite al trabajador buscar proveedores en un área determinada. Por ejemplo, si el trabajador entra 'Springfield', se visualizarán en la correlación todos los proveedores de los servicios seleccionados en el área de Springfield.

**Nota:** Para correlacionar y mostrar los servicios recomendados, Cúram Provider Management debe estar instalado y configurado. Para obtener más información, consulte la publicación Cúram Provider Management Guide.

**Visualización de detalles de proveedor:** Cúram Intake visualiza información de proveedor para permitir que el trabajador encuentre el proveedor que mejor se ajuste a las necesidades del cliente. Se accede a los detalles de proveedor seleccionando el proveedor en el mapa. Una vez seleccionado, el trabajador puede seleccionar ver más información sobre el proveedor.

### **Derivación de clientes a servicios comunitarios**

De acuerdo con la propuesta de Acceso abierto, los trabajadores pueden derivar a los clientes a proveedores de servicios comunitarios que puedan ayudarles a satisfacer sus necesidades básicas. Es posible que la organización no pueda proporcionar un programa para las necesidades del cliente o que el cliente se considere inelegible para un programa. En estos casos, el trabajador puede derivar al cliente a un proveedor de servicios que pueda ayudarle.

Los trabajadores pueden crear derivaciones a proveedores de servicios comunitarios basándose en los resultados asignación de prioridades del cliente. La derivación es un formulario sencillo que está previamente rellenado con la información de proveedor y toda la información de contacto de cliente disponible. El trabajador puede enviar, editar o suprimir una derivación de servicio comunitario no enviada. Si se selecciona enviar una derivación, ésta se enviará al proveedor por correo electrónico.

#### **Recomendación de programas gubernamentales a clientes**

Además de proporcionar al trabajador los detalles de los servicios comunitarios que satisfacen las necesidades del cliente, el sistema también proporciona información sobre programas gubernamentales para los que el cliente puede ser elegible. A partir de los resultados de una asignación de prioridades, un trabajador puede explorar, aplicar o crear una derivación para diversos programas gubernamentales que satisfagan las necesidades del cliente. En función de las respuestas proporcionadas por el cliente en el script de preguntas, el conjunto de reglas CER identificará los programas proporcionados internamente por esta agencia o externamente por otras agencias. Para los programas internos recomendados, el trabajador tiene la posibilidad de explorar o solicitar las prestaciones. Para obtener más información sobre la exploración y el proceso de admisión de solicitudes, consulte ["Exploración de clientes para determinar la](#page-16-0)

<span id="page-16-0"></span>elegibilidad potencial para programas" y ["Ciclo de vida del caso de solicitud de un](#page-19-0) [cliente: desde la creación hasta el cierre" en la página 12.](#page-19-0)

Cuando una agencia externa proporciona un programa, el trabajador puede optar por explorar el programa o crear una derivación a la agencia en nombre del cliente. Cúram Intake ofrece la posibilidad de crear una derivación a una agencia externa desde la página de resultados de asignación de prioridades utilizando un proceso de asistente de 2 pasos. El asistente está previamente rellenado con los detalles del programa y la información de contacto de cliente disponible. El trabajador puede enviar, editar o suprimir una derivación de programa no enviada. Estas tres acciones se pueden realizar en derivaciones no enviadas. Si se selecciona enviar una derivación, ésta se enviará al proveedor por correo electrónico. Para obtener más información sobre las derivaciones, consulte ["Derivación de un cliente](#page-42-0) [a agencias externas y proveedores de servicios" en la página 35.](#page-42-0)

## **Proporcionar ayuda según contexto a los asistentes sociales**

El asesor es una herramienta que proporciona al trabajador sugerencias y recordatorios sensibles al contexto a lo largo del proceso de admisión. Cuando se accede al asesor desde la asignación de prioridades, éste visualiza asesoramiento basándose en los datos que se han entrado durante la asignación de prioridades. El asesoramiento guía al trabajador hacia áreas que pueden necesitar atención. Por ejemplo, el asesoramiento puede informar al trabajador que, en función de los resultados de asignación de prioridades más recientes, se debe explorar la ayuda alimenticia y la ayuda económica para el cliente, y proporcionará un enlace a programas adecuados basándose en los resultados de la asignación de prioridades. Desde allí, el trabajador puede optar por completar el proceso de exploración para los programas recomendados. Para obtener más información sobre el asesor, consulte ["Asesor" en la página 36.](#page-43-0)

### **Notas de asignación de prioridades**

El trabajador puede capturar y mantener notas que están específicamente relacionadas con un registro de admisión de prioridades. Se accede a la funcionalidad de notas desde la pestaña de resultados de asignación de prioridades. Para obtener más información sobre las notas, consulte ["Notas" en la](#page-44-0) [página 37.](#page-44-0)

# **Exploración de clientes para determinar la elegibilidad potencial para programas**

## **Introducción**

Este capítulo proporciona detalles acerca de la exploración de elegibilidad que permite a un trabajador determinar si un cliente es potencialmente elegible para uno o más programas basándose en un conjunto de preguntas guiadas de alto nivel configuradas por la organización.

El trabajador puede realizar una exploración de un candidato o una persona registrada. La elegibilidad potencial para los programas seleccionados se determina mediante la ejecución de reglas de elegibilidad en las respuestas del cliente a las preguntas. Entonces se muestra al trabajador una lista de los programas gubernamentales más adecuados a las necesidades del cliente. Es posible que también se visualicen alertas urgentes si el sistema identifica que el cliente tiene una necesidad de emergencia.

<span id="page-17-0"></span>Una vez que se ha completado una exploración, el trabajador tiene la opción de solicitar los programas disponibles en la agencia, crear derivaciones a programas disponibles de agencias externas o responder a una emergencia si se identifica alguna.

Se conserva un historial de recomendaciones de exploración para cada exploración completada y se accede a él desde la lista de exploraciones de la persona. El registro de historial almacena la fecha y hora de exploración, las alertas y los programas recomendados.

Aunque Cúram Intake no proporciona reglas o scripts de exploración preconfigurados, la infraestructura subyacente permite que una agencia conecte sus propios scripts y reglas para los programas que desea tener disponibles para los trabajadores.

# **Exploración de la elegibilidad potencial de un cliente**

Cúram Intake permite a un trabajador explorar un cliente desde varias áreas diferentes de la solicitud. El trabajador puede explorar la elegibilidad desde la página de recomendaciones de asignación de prioridades. Como alternativa, el trabajador puede saltarse la asignación de prioridades e ir directamente a la exploración de elegibilidad. La exploración de elegibilidad es un paso opcional para el trabajador y éste puede decidir saltarse el paso por completo o volver a él en una etapa posterior del proceso. Si una solicitud de un programa se ha recibido a través del portal en línea o en el correo postal, es menos probable que el trabajador lleve a cabo la exploración de elegibilidad, ya que el cliente ya ha tomado la decisión a enviar una solicitud.

#### **Exploración de un programa específico o rango de programas**

Algunas organizaciones sólo realizan un tipo de exploración en los clientes mientras otras organizaciones pueden ejecutar varias exploraciones. Para tratar estos requisitos diferentes, Cúram Intake ofrece la posibilidad de utilizar exploraciones únicas o múltiples. Por ejemplo, una organización puede optar por configurar varias categorías de exploración para ejecutar una exploración de salud y servicios sociales y una exploración de seguro de desempleo para los clientes. Cuando hay varias exploraciones disponibles, el primer paso del proceso de exploración es seleccione la categoría de exploración. Si la opción de exploración única está disponible, la selección de categoría de exploración se omite y el trabajador pasa directamente a una nueva exploración. Aquí puede seleccionar los programas para los que se debe explorar el cliente.

Una vez que el trabajador inicia el script de exploración, se plantea un conjunto guiado de preguntas (basándose en el script IEG configurado de la organización), al final del cual se ejecutan las reglas configuradas para determinar la elegibilidad potencial para programas configurados por la organización.

Los resultados de exploración son una indicación de elegibilidad potencial y no una garantía de que el cliente sea elegible para algo. Los resultados pueden constituir la base de una decisión por parte del cliente respecto a si debe continuar con el proceso de admisión o no. Si el cliente elige no continuar, el trabajador puede dirigirle a otras agencias o proveedores de servicios que quizá puedan ayudarle. Si el cliente decide continuar con una solicitud, el trabajador puede tomar una solicitud de cualquier programa para el que la organización haya configurado un proceso de solicitud.

El trabajador puede seleccionar descartar una exploración en proceso sin guardarla o guardarla para completarla posteriormente. Para evitar la creación de registros de <span id="page-18-0"></span>exploración en proceso duplicados, el trabajador no puede crear una exploración nueva para un programa que ya tiene una exploración en proceso. Por ejemplo, el trabajador empieza a explorar un cliente para un programa de asistencia social y guarda el de exploración en proceso. Posteriormente, cuando el trabajador inicia una nueva exploración para programas de atención a la infancia y asistencia médica para el mismo cliente, debe reanudar o descartar la exploración existente en proceso para el programa de asistencia social.

## **Programas para los que se pueden explorar los clientes**

La organización puede personalizar los programas para los que se pueden explorar los clientes. Se aplican las reglas empresariales configuradas a los datos recopilados para determinar la elegibilidad potencial para los programas. Cada programa debe tener su propio conjunto de reglas empresariales que se utilizan para determinar la elegibilidad.

## **Captura de información de cliente para una exploración**

Cúram Intake aprovecha la infraestructura de Cúram Intelligent Evidence Gathering (IEG) para permitir que las organización configuren los scripts de preguntas de exploración específicamente para los programas necesarios. Una exploración se puede enviar una vez que se ha entrado la información mínima necesaria. Los grupos de preguntas se presentan secuencialmente y el trabajador rellena las respuestas a las mismas a medida que progresa la exploración. Las preguntas se pueden clasificar, basándose en el tipo de información que se está capturando en la exploración, por ejemplo unidad familiar, prestaciones, ingresos, recursos y gastos.

# **Recomendación de programas para clientes en función de los resultados de exploración**

Basándose en las respuestas que el cliente ha proporcionado, se muestran al trabajador los resultados de los programas que el trabajador ha seleccionado para la exploración. Los resultados de exploración indican al trabajador si el cliente es potencialmente elegible para el programa explorado y proporcionan una breve descripción de la determinación de elegibilidad. Es posible que también se visualicen alertas urgentes para resaltar la información importante. Los resultados se determinan utilizando un conjunto de reglas de elegibilidad (CER) de Cúram que se ejecuta después de que el trabajador haya enviado las respuestas de exploración.

Una vez que se ha completado una exploración, el trabajador puede solicitar los programas disponibles en la organización en nombre del cliente, crear derivaciones a programas disponibles de agencias externas o responder a una emergencia si se identifica alguna.

## **Solicitud de programas en función de los resultados de exploración**

En los resultados de la exploración, un trabajador puede ver una lista de los programas disponibles en la agencia y los programas que están disponibles en agencias externas. La lista también proporciona información sobre si el cliente es potencialmente elegible para los programas visualizados o si no se ha podido determinar la elegibilidad.

Basándose en los resultados de la exploración, un trabajador puede seleccionar solicitar o crear una derivación a varios programas gubernamentales diferentes. El trabajador puede tomar una solicitud de los programas que están disponibles en la agencia. Para obtener más información sobre el proceso de solicitud, consulte el

<span id="page-19-0"></span>"Ciclo de vida del caso de solicitud de un cliente: desde la creación hasta el cierre". Cuando una agencia externa proporciona un programa, el trabajador puede optar por crear una derivación a la agencia en nombre del cliente. Cúram Intake ofrece la posibilidad de crear una derivación a una agencia externa basándose en los resultados de una exploración utilizando un proceso de asistente de 2 pasos. Para obtener más información sobre el proceso de derivación, consulte el ["Derivación de un cliente a agencias externas y proveedores de servicios" en la](#page-42-0) [página 35.](#page-42-0)

## **Texto de la alerta**

Basándose en las respuestas proporcionadas por el cliente, puede ser necesario alertar al trabajador sobre la información importante. Por ejemplo, si el cliente tiene una necesidad de emergencia, es posible que sea necesario informar al trabajador que llame inmediatamente a los servicios de emergencia. Se pueden visualizar varias alertas basándose en las respuestas del cliente.

### **Exploración de notas**

En Cúram Intake, el trabajador tiene la posibilidad de capturar y mantener notas que están específicamente relacionadas con un registro de exploración. Para obtener más información sobre las notas, consulte ["Notas" en la página 37.](#page-44-0)

# **Ciclo de vida del caso de solicitud de un cliente: desde la creación hasta el cierre**

## **Introducción**

Para reclamar las prestaciones o los servicios proporcionados por un programa, la mayoría de las organizaciones SEM requieren que el cliente envíe una solicitud. Normalmente una aplicación incluye el cliente o los clientes que están solicitando el programa, las pruebas necesarias para autorizar el programa y la información relacionada con la solicitud como, por ejemplo, la fecha de solicitud. Cúram Intake proporciona un caso de solicitud para gestionar la información relacionada con una solicitud de programas. El caso de solicitud también se puede configurar para incluir temporizadores de programa, comprobaciones de elegibilidad, valoraciones de Prioridad, complejidad y riesgo (PCR) y la posibilidad de crear una apelación en una denegación de programa.

Un caso de solicitud se puede crear de varias maneras, dependiendo de las configuraciones de una organización:

- v Cuando un trabajador interno crea directamente un caso de solicitud para un cliente
- v Cuando un trabajador interno envía un formulario de solicitud para un cliente
- v Cuando un ciudadano en línea envía una solicitud a través de Universal Access

Una vez que se ha creado un caso de solicitud, se producen varios pasos de proceso antes de que se cierre la solicitud, incluyendo el registro de cliente, la captura de pruebas y verificaciones y la autorización de programa. El trabajador puede llevar a cabo estos pasos automática o manualmente, dependiendo de la forma en que se haya configurado el caso de solicitud. Las secciones siguientes describen las características y el proceso proporcionados con el caso de solicitud.

# **Creación de un caso de solicitud**

Un caso de solicitud puede crearlo manualmente un trabajador o se puede crear automáticamente cuando un ciudadano en línea envía una solicitud desde

<span id="page-20-0"></span>Universal Access. La organización puede configurar si un trabajador tienen la opción de crear el caso de solicitud con o sin un formulario de solicitud.

Cuando un trabajador está creando un caso de solicitud, primero debe buscar o registrar el cliente para que se está creando el caso de solicitud. Se pueden añadir clientes adicionales a través del formulario de solicitud, si se ha configurado, o desde la pestaña de caso de solicitud una vez que se ha creado el caso. Cuando se envía una solicitud en línea y Cúram se ha configurado como el sistema de proceso de admisión para la solicitud, el proceso de creación de caso de solicitud se invoca automáticamente. En los apartados siguientes se describen las opciones de creación de caso de solicitud con mayor detalle.

## **Creación de un caso de solicitud utilizando un formulario de solicitud**

Un formulario de solicitud es un script de IEG (Intelligent Evidence Gathering - Recopilación de pruebas inteligente) que consta de un conjunto de preguntas destinadas a capturar la información necesaria para autorizar el programa o los programas que el cliente está solicitando. La organización puede configurar si los trabajadores tienen la opción de crear el caso de solicitud utilizando un formulario de solicitud. Un administrador puede configurar el script IEG utilizando el editor de IEG. Consulte la guía Working With Cúram Intelligent Evidence Gathering para obtener información sobre cómo configurar scripts IEG.

El trabajador puede lanzar el script de formulario de solicitud desde las ubicaciones siguientes de la solicitud:

- v la pestaña de candidato o persona del cliente
- v los resultados de asignación de prioridades o exploración del cliente
- v el asesor, si está configurado por la organización

Una vez que se ha lanzado el formulario de solicitud, se le presentan diferentes opciones al trabajador, en función de cómo esté configurado el sistema. Si se configuran varios formularios de solicitud, el trabajador debe seleccionar el formulario de solicitud con el que continuar. Si hay varios programas asociados con el formulario de solicitud seleccionado, el trabajador debe seleccionar los programas que el cliente está solicitando. A continuación, se le presenta el script al trabajador.

La organización tiene la opción de configurar el sistema para evitar que haya varias solicitudes pendientes para el mismo programa y el mismo cliente. Si esta opción está configurada, se muestra un mensaje de validación al trabajador, impidiéndole que continúe con el formulario de solicitud.

#### **Captura la información necesaria**

La información necesaria para procesar la solicitud se captura mediante un conjunto de preguntas guiadas en el script IEG. Los grupos de preguntas se presentan secuencialmente y el trabajador rellena las respuestas a las mismas a medida que progresa el formulario de solicitud. Las preguntas se pueden clasificar, basándose en el tipo de información que se está capturando en la solicitud, por ejemplo, unidad familiar, empleo, gastos, recursos.

## **Cómo guardar, reanudar y suprimir un formulario de solicitud en proceso**

El trabajador tiene la opción de salir del formulario de solicitud en cualquier punto. El formulario de solicitud se puede guardar y reanudar desde el mismo punto en una etapa posterior. También se puede suprimir si el cliente no desea continuar con la solicitud. Una vez que un formulario de solicitud se ha suprimido, no se puede actualizar ni acceder a él de nuevo.

Cuando se guarda un formulario de solicitud, se genera un número de referencia. Este número de referencia se le puede dar al cliente y lo puede utilizar el trabajador para buscar el caso o los casos de solicitud creados al enviar el formulario de solicitud.

La organización puede configurar que se creen casos de solicitud independientes para los programas solicitados en un formulario de solicitud. Esto puede ser necesario si, por ejemplo, diferentes unidades de organización procesan solicitudes para distintos programas. Si se crean varios casos de solicitud cuando se envía el formulario de solicitud, también se asociará este número de referencia a cada caso de solicitud para que el trabajador pueda buscar y encontrar todos los casos de solicitud creados como resultado del envío de un formulario de solicitud.

## **Envío de un formulario de solicitud**

La organización puede configurar si un formulario de solicitud puede enviarse una vez que se ha capturado la información mínima necesaria o si sólo se puede enviar cuando se haya completado el script. La organización también tiene la opción de configurar un script de envío para un formulario de solicitud. Un script de envío captura información adicional, por ejemplo el acuerdo del cliente con los términos y condiciones de la solicitud del programa o los programas. Si se configura un script de envío, el trabajador debe completarlo para que se pueda enviar el formulario de solicitud. Si no se configura un script de envío, el formulario de solicitud se envía directamente cuando el script se ha completado o cuando el trabajador selecciona la opción de envío en la lista de formularios de solicitud del cliente.

### **Visualización de formularios de solicitud en proceso y completados para un cliente**

Se proporciona una lista de formularios de solicitud en las pestañas de candidato y persona. Esta lista visualiza los formularios de solicitud 'En proceso' y 'Completado' asociados con el cliente. El formulario de solicitud se guarda como 'En proceso' cuando el trabajador selecciona Guardar y salir en el script sin completarlo. El formulario de solicitud se guarda como 'Completado' una vez que el trabajador ha completado el script entero, continúa en el script de envío y guarda y sale en ese punto.

**Nota:** Los formularios de solicitud que no tienen configurado un script de envío pasan directamente del estado de En proceso al estado de Enviado.

Una vez que el formulario de solicitud se ha enviado, ya no se visualiza en la lista porque, en ese punto, se crea el caso de solicitud y se puede acceder a él desde la lista de casos de solicitud del cliente. Los formularios de solicitud suprimidos no se visualizan en la lista.

## <span id="page-22-0"></span>**Estados del formulario de solicitud**

Un formulario de solicitud puede pasar por varios cambios de estado a lo largo de su ciclo de vida. La tabla siguiente describe estos cambios.

*Tabla 1. Estado del formulario de solicitud*

| Estado     | Descripción                                                                                                    |
|------------|----------------------------------------------------------------------------------------------------|
| En proceso | El formulario de solicitud se ha iniciado<br>pero no se ha finalizado.                                                                                                    |
| Completado | El formulario de solicitud se ha completado,<br>pero el script de envío está en proceso.Los<br>formularios de solicitud 'En proceso' que<br>tienen configurado un script de envío<br>pueden pasar a un estado de 'Completado'.                                                                                                    |
| Enviado    | El formulario de solicitud se ha enviado.Los<br>formularios de solicitud 'En proceso' o<br>'Completado' se pueden enviar. Si la<br>organización ha configurado que el<br>formulario sólo se pueda enviar cuando se<br>haya completado, el trabajador debe haber<br>completado el formulario completo antes de<br>poderlo enviar. De lo contrario, se puede<br>enviar en cualquier momento una vez que se<br>ha iniciado el formulario de solicitud. |
| Suprimido  | El trabajador ha suprimido el formulario de<br>solicitud. Sólo se pueden suprimir los<br>formularios de solicitud 'En proceso'.                                                                                                    |

### **Creación directa de un caso de solicitud sin utilizar un formulario de solicitud**

Basándose en los valores de configuración, los trabajadores tienen la opción para crear un caso de solicitud directamente, sin la necesidad de completar un formulario de solicitud a través de un script. Se captura la información mínima necesaria para crear el caso. Para crear un caso de solicitud directamente, el trabajador debe seleccionar el tipo de caso de solicitud que se debe crear. Aunque la fecha de solicitud toma de forma predeterminada la fecha de hoy, el trabajador tiene la opción de cambiarla. El trabajador también tiene la opción de entrar los requisitos de asistencia especial que puedan tener los clientes de la solicitud, el método por el que se ha recibido la solicitud, por ejemplo en persona o por teléfono, y el método de contacto preferido del cliente en relación al caso de solicitud, por ejemplo correo electrónico o teléfono. Cuando se guarda esta información, se invoca el proceso de creación de caso de solicitud.

Una vez que se ha creado el caso de solicitud, el trabajador puede añadir la información adicional necesaria para procesar la solicitud:

- v Los programas que el cliente está solicitando
- v Los clientes adicionales en la solicitud
- v Las pruebas necesarias para autorizar los programas

## **Recepción de una solicitud en línea**

Las solicitudes enviadas en línea a través de Universal Access se pueden procesar internamente utilizando de Cúram Intake. Se proporcionan opciones de configuración para permitir que una organización configure qué solicitudes de sistema enviadas en línea se procesan en Cúram o en otro sistema externo. Si Cúram es el sistema de proceso de admisión, el proceso de creación de caso de

solicitud se invoca cuando se envía una solicitud en línea. Una vez que el caso de solicitud se ha creado, lo puede procesar manualmente un trabajador o automáticamente el sistema basándose en valores de configuración.

## <span id="page-23-0"></span>**Proceso del sistema de creación de caso de solicitud**

Como se ha descrito en la sección anterior, el proceso de creación de caso de solicitud se invoca cuando se envía una solicitud en línea o cuando un trabajador crea un caso de solicitud internamente. En los apartados siguientes se describen los pasos que se producen cuando se invoca el proceso. Cuando el proceso de creación de caso de solicitud se ha completado, se puede acceder al caso de solicitud desde la lista de casos de solicitud de todos los clientes asociados con el caso de solicitud.

## **Búsqueda, coincidencia y registro de clientes**

La organización puede configurar Cúram Intake para que, automáticamente, busque e intente hacer coincidir los clientes de una solicitud nueva con personas registradas en el sistema basándose en los criterios de búsqueda configurados. El proceso de coincidencia de cliente se inicia en los escenarios siguientes:

- v El ciudadano ha enviado la solicitud en línea a través del portal de ciudadano. El proceso de coincidencia de cliente intenta hacer coincidir cada uno de los clientes registrados en la solicitud en línea con una persona registrada en el sistema.
- v El trabajador ha enviado un formulario de solicitud para un candidato. El proceso de coincidencia de cliente intenta hacer coincidir el candidato y los clientes adicionales capturados en el formulario de solicitud con una persona registrada en el sistema.
- v El trabajador ha enviado un formulario de solicitud para una persona registrada y se han registrado clientes adicionales en el formulario de solicitud. Aunque el proceso de coincidencia de cliente no se invoca para la persona registrada, si se registran clientes adicionales en el formulario de solicitud, el proceso de coincidencia de cliente intenta hacer coincidir cada uno de esos clientes con una persona registrada en el sistema.
- v El trabajador ha creado un caso de solicitud directamente para un candidato. El proceso de coincidencia de cliente intenta hacer coincidir el candidato con una persona registrada en el sistema.

#### **Búsqueda y coincidencia de un cliente**

El sistema intenta hacer coincidir un cliente basándose en los criterios de búsqueda configurados por la organización. Cuando el sistema busca el cliente, devuelve una puntuación para cada coincidencia encontrada. La puntuación se calcula en función de los valores asignados a cada criterio de búsqueda. Por ejemplo, se puede asignar al criterio de búsqueda Fecha de nacimiento un valor de 20. Si el sistema encuentra una persona registrado con una fecha de nacimiento que coincide con la fecha de nacimiento del cliente, se añade 20 a la puntuación global para dicha persona registrada. Cuantos más criterios de búsqueda coincidan, más alta será la puntuación para dicha persona registrada.

En función de la puntuación para una persona, la coincidencia se coloca en una de tres categorías: coincidencia concluyente, coincidencia no concluyente o no coincidente. Si se encuentra una coincidencia concluyente, la persona coincidente se añade como participante de caso en el caso de solicitud cuando éste se crea. De lo contrario, el sistema continúa con el siguiente paso de registro del cliente.

<span id="page-24-0"></span>**Nota:** Si el cliente ya está registrado como candidato en el sistema, es decir si un trabajador ha creado el caso de solicitud internamente, el paso de registro no se aplica.

Para obtener más información sobre los criterios de búsqueda y otras opciones de configuración del proceso de búsqueda y coincidencia, consulte la publicación Cúram Intake Configuration Guide.

### **Registro de un cliente**

En el caso de que no haya coincidencias, o si no se ha configurado la búsqueda y coincidencia automática, el sistema determina si se registra el cliente como candidato o como persona según el campo Registro de clientes configurado para la aplicación en la administración o en una propiedad del sistema (si no se ha definido el campo Registro de clientes). Entonces el cliente se registra y añade como participante de caso cuando se crea el caso de solicitud.

Si hay varias coincidencias concluyentes o una o varias coincidencias no concluyentes, el cliente se registra como candidato y se añade como participante de caso cuando se crea el caso de solicitud. Las coincidencias potenciales identificadas durante el proceso de búsqueda y coincidencia se visualizan en la lista de clientes de la pestaña de caso de solicitud después de que se haya completado el proceso de creación de caso. Entonces el trabajador puede revisar las coincidencias potenciales y decidir cuál de ellas, si hay alguna, es una coincidencia para el cliente.

El sistema repite el proceso para cada cliente adicional de la solicitud enviada, hasta que se han hecho coincidir o se han registrado todos los clientes.

## **Creación de los registros de caso de solicitud**

Para las solicitudes en línea y los formularios de solicitud interna, una vez que todos los clientes se han comparado o registrado, se crea el caso de solicitud. El tipo de caso de solicitud a crear se determina basándose en los valores de configuración de cada programa que se ha solicitado. En este punto se pueden crear varios casos de solicitud si cada programa solicitado tiene configurado un tipo de caso de solicitud diferente. Si se configura el mismo tipo de caso de solicitud para más de un programa en la solicitud, se crea un caso de solicitud único para esos programas.

Cuando el caso de solicitud se crea directamente, el trabajador selecciona el tipo de caso de solicitud que se debe crear.

El estado del caso de solicitud se establece en Abierto.

## **Establecimiento de la fecha de solicitud**

La fecha de solicitud se establece de la manera siguiente, en función de cómo se ha creado la solicitud:

v Para solicitudes enviadas en línea, la fecha de solicitud se establece en la fecha de hoy si la solicitud se ha enviado en el horario laboral de la ubicación raíz de la organización. Si la solicitud se ha enviado fuera del horario de trabajo de la organización, la fecha de solicitud se establece en el siguiente día laborable. Consulte la publicación Cúram Organization Configuration Guide para obtener más información sobre cómo configurar los días laborables y los horarios de trabajo de una organización.

- <span id="page-25-0"></span>v Para los formularios de solicitud enviados por un trabajador interno, si la fecha de solicitud no se captura en el script, la fecha de solicitud se establece automáticamente de la misma manera que una solicitud en línea.
- v La fecha de solicitud se establece en la fecha entrada por el trabajador cuando el caso de solicitud se crea directamente o cuando la fecha de solicitud se captura en el formulario de solicitud.

## **Establecimiento de la referencia de caso**

Una referencia de caso se genera cuando se crea el caso de solicitud. Se visualizan una referencia de caso de solicitud y una referencia de solicitud en la lista de casos de solicitud para un cliente, incluidos los casos de solicitud creados directamente por el trabajador interno. Para solicitudes enviadas en línea y formularios de solicitud enviados internamente, se puede utilizar la referencia de solicitud para buscar todos los casos de solicitud creados cuando se envía una solicitud para varios programas que hace que se creen varios casos de solicitud.

### **Registro de los participantes de caso**

Todos los clientes de la solicitud se registran como participantes de caso en el caso de solicitud.

#### **Establecimiento del propietario del caso de solicitud**

El propietario del caso de solicitud se determina en base a la estrategia de propiedad configurada para el caso de solicitud y del canal a través del cual se envía la solicitud. Se pueden definir estrategias de propiedad independientes para las solicitudes en línea y las solicitudes internas. Por ejemplo, una organización puede desear configurar que todas las solicitudes en línea se asignen a una cola de trabajo, mientras que los casos de solicitud creados internamente se asignen al trabajador que los ha creado.

## **Adición de programas y establecimiento de temporizadores de programa**

Cuando el caso de solicitud se ha creado como resultado de una solicitud en línea o un envío de formulario de solicitud interna, los programas solicitados por el cliente se asocian con el caso de solicitud. Cada programa se asocia con el caso de solicitud en un estado de Pendiente y la fecha añadida se establece en la fecha de solicitud.

**Nota:** Este paso no es aplicable para los casos de solicitud creados directamente por el trabajador, porque los programas no se seleccionan inicialmente cuando el trabajador está creando el caso. En su lugar, el trabajador debe añadir manualmente los programas cuando se crea el caso de solicitud.

#### **Establecimientos de temporizadores de programa**

Muchas organizaciones imponen límites de tiempo dentro de los cuales se debe procesar una solicitud de un programa. Por ejemplo, una agencia gubernamental puede tener un requisito que obliga que las solicitudes de ayuda alimenticia se autoricen en un plazo de 30 días laborables desde la fecha de solicitud. Cúram Intake proporciona una serie de opciones para configurar los temporizadores para procesar un programa determinado en un caso de solicitud. Los temporizadores de programa se establecen una vez que el programa se ha asociado con el caso de solicitud. El temporizador se puede configurar para que se inicie a partir de la fecha de solicitud o la fecha en la que el programa se ha añadido al caso de

<span id="page-26-0"></span>solicitud. Para programas añadidos automáticamente durante el proceso de creación de caso de solicitud, estas fechas son las mismas. Para obtener más información sobre los temporizadores, consulte el apartado ["Gestión de](#page-32-0) [temporizadores" en la página 25.](#page-32-0)

#### **Adición automática de pruebas al caso de solicitud**

Se pueden añadir automáticamente pruebas al caso de solicitud de dos maneras: mediante Cúram Data Mapping Engine (Motor de correlación de pruebas de Cúram) y mediante Cúram Evidence Broker (Agente de pruebas de Cúram).

Cuando la solicitud se ha capturado a través de un script IEG, es decir una solicitud en línea o un formulario de solicitud interna, el motor de correlación de datos correlaciona las pruebas capturadas con el caso de solicitud como pruebas en curso de edición. Para obtener más información, consulte la publicación Data Mapping Editor Guide.

Una organización también puede configurar el traspaso de pruebas de otros tipos de casos (incluyendo casos de solicitud) al caso de solicitud. También se puede configurar el traspaso de pruebas de persona/candidato al caso de solicitud. Cuando se crea el caso de solicitud y se añaden los participantes de caso, se traspasan al caso de solicitud las pruebas activas pertinentes asociadas con los participantes del caso en cualquiera de los demás casos configurados. La organización puede configurar si las pruebas que se han traspasado se aceptan y activan automáticamente, si se traspasan como pruebas en curso de edición o si se traspasan como pruebas entrantes que el trabajador tiene que aceptar en el caso de solicitud.

**Nota:** Se recomienda que las pruebas de persona/candidato se traspasen como pruebas entrantes en el caso de solicitud, es decir que no se acepten y validen automáticamente. A continuación, el trabajador puede revisar las pruebas entrantes de persona/candidato y decidir si se deben aceptar en el caso de solicitud. Para obtener más información sobre el agente de pruebas, consulte la Guía sobre pruebas de Cúram. Para obtener más información sobre pruebas de persona/candidato, consulte la Guía para participantes de Cúram.

## **Valoración de la prioridad, complejidad y riesgo del caso de solicitud**

PCR (Priority, Complexity, Risk - Prioridad, complejidad y riesgo) es un mecanismo que permite a las organizaciones proporcionar una respuesta diferencial cuando tratan con un cliente. Se evalúa el PCR de un caso de solicitud ejecutando un conjunto de reglas configurado en los datos de caso de solicitud y proporcionando una calificación para la prioridad, la complejidad y el riesgo del caso de solicitud. Si se configura un conjunto de reglas de prioridad, complejidad, riesgo (PCR) para el caso de solicitud, dicho conjunto se ejecuta cuando se crea el caso de solicitud y determina la calificación de PCR del caso de solicitud. Si se configura un flujo de trabajo de PCR, éste se puede invocar como resultado de la ejecución del conjunto de reglas. Para obtener más información sobre PCR, consulte ["Valoración de prioridad, complejidad y riesgo para un caso de solicitud"](#page-37-0) [en la página 30.](#page-37-0)

## **Invocación de flujos de trabajo**

Cúram Intake proporciona opciones de configuración para dos flujos de trabajo que se deben invocar cuando se crea el caso de solicitud: un flujo de trabajo de Caso de solicitud creado y un flujo de trabajo Integral.

<span id="page-27-0"></span>La organización puede utilizar el flujo de trabajo Caso de solicitud creado para invocar el proceso de flujo de trabajo, por ejemplo crear una tarea o una notificación, cuando se crea el caso de solicitud. Si se especifica, el flujo de trabajo se invoca cuando se crea el caso de solicitud.

El flujo de trabajo Integral proporciona a la organización la opción de definir un flujo de trabajo que autorizará a los programas del caso de solicitud automáticamente y creará el caso en curso sin intervención del trabajador. Si se especifica, el flujo de trabajo Integral se invoca si todos los clientes se han registrado por completo, es decir no hay candidatos en el caso de solicitud. Si hay uno o más candidatos, el flujo de trabajo integral no se invoca en este punto. El flujo de trabajo sólo se invoca para solicitudes enviadas en línea o formularios de solicitud enviados por un trabajador interno. No se invoca cuando el caso de solicitud se ha creado directamente porque no hay información suficiente para procesar el caso de solicitud automáticamente.

# **Gestión de información de caso de solicitud**

Cuando se crea un caso de solicitud, el trabajador tiene la posibilidad de ver, añadir, eliminar y actualizar la información capturada de la pestaña de caso de solicitud que incluye:

- clientes
- programas
- temporizadores
- pruebas
- comprobaciones de elegibilidad
- v casos relacionados
- $\cdot$  PCR
- notas
- reuniones
- archivos adjuntos
- comunicaciones

# **Adición de un programa a un caso de solicitud**

Una vez que se ha creado el caso de solicitud, el trabajador puede añadir programas a dicho caso. Se debe asociar como mínimo un programa para procesar el caso de solicitud, de modo que este paso es obligatorio para los casos de solicitud creados directamente por el trabajador, ya que no se seleccionan programas como parte del proceso de creación de casos directo. Cuando la solicitud se envía en línea, o a través de un formulario de solicitud interna, es posible que el trabajador desee añadir programas que el cliente no ha solicitado inicialmente.

Cuando se añade un programa, el trabajador selecciona el tipo de programa y la fecha en la que se ha añadido al caso de solicitud. El trabajador sólo puede seleccionar añadir programas que todavía no se han asociado con el caso de solicitud o o que se han retirado del caso de solicitud. Los programas que están pendientes, aprobados o denegados en el caso de solicitud no están disponibles para seleccionarse.

De forma similar a lo que sucede cuando se añade un programa durante el proceso de creación de caso de solicitud, el temporizador configurado para un programa se inicia automáticamente cuando se añade dicho programa al caso de solicitud. El

temporizador se puede configurar para que se inicie a partir de la fecha de solicitud o la fecha en la que el programa se ha añadido al caso de solicitud. Para obtener más información sobre los temporizadores, consulte el apartado ["Gestión](#page-32-0) [de temporizadores" en la página 25.](#page-32-0)

## <span id="page-28-0"></span>**Gestión de clientes en un caso de solicitud**

Para procesar un caso de solicitud, todos los clientes del caso de solicitud deben estar registrados como personas en el sistema. Si la organización ha configurado la búsqueda y coincidencia para el proceso de creación de caso de solicitud, el sistema intenta buscar y hacer coincidir todos los clientes en una solicitud con personas registradas en el sistema. Cuando no se ha configurado la búsqueda y coincidencia o cuando el proceso de búsqueda y coincidencia no ha identificado ninguna coincidencia concluyente para un cliente, el cliente registrarse como candidato. El trabajador debe resolver los candidatos en el caso de solicitud determinando si el candidato es una coincidencia con cualquier persona registrada existente en el sistema o si el candidato debe registrarse como una persona nueva. También se pueden añadir o eliminar clientes de una solicitud.

Cúram Intake aprovecha la funcionalidad de participantes de Cúram para hacer coincidir y registrar candidatos como personas. Consulte la publicación Guía para participantes de Cúram para obtener más información sobre los diferentes tipos de participante en Cúram.

## **Selección de una coincidencia potencial para un cliente**

Cuando se invoca el proceso de búsqueda y coincidencia como parte del proceso de creación de caso de solicitud, es posible que el sistema identifique coincidencias potenciales. Las coincidencias potenciales se identifican cuando se devuelven varias coincidencias concluyentes o cuando se devuelven una o más coincidencias no concluyentes para un cliente. Cuando sucede esto, el cliente se registra como candidato y el trabajador debe revisar las coincidencias potenciales identificadas por el sistema y determinar si alguna de ellas es una coincidencia concluyente para el cliente. Cuando un trabajador selecciona una coincidencia potencial, la persona seleccionada sustituye de manera efectiva al candidato como un participante de caso en el caso de solicitud. Las pruebas que se hayan asociado anteriormente con el candidato en el caso de solicitud se asocian ahora a la persona. El candidato se marca como duplicado de la persona y ya no se visualiza en la lista de cliente del caso de solicitud. Las coincidencias potenciales adicionales encontradas por el sistema ya no se visualizan.

## **Búsqueda de una coincidencia para un cliente**

El trabajador también tiene la opción de buscar y encontrar una coincidencia para el cliente manualmente. El trabajador puede utilizar esta característica si el sistema no ha identificado ninguna coincidencia potencial, ninguna de las coincidencias potenciales es una coincidencia concluyente para el cliente o el sistema no está configurado para utilizar el proceso automático de búsqueda y coincidencia. El trabajador busca el el cliente y después de revisar los resultados de la búsqueda, decide si alguna de las personas registradas devueltas es una coincidencia para el cliente. Cuando una persona se selecciona como una coincidencia, se produce el mismo proceso que se ha descrito en el apartado anterior donde se seleccionaba una coincidencia potencial como una coincidencia para un cliente.

## **Registro de un cliente como una persona**

Si no se encuentra una coincidencia para el cliente, el trabajador registra el candidato como una persona. Cúram Intake permite al trabajador registrar la persona con los datos mínimos necesarios, es decir Nombre, Apellido, Fecha de nacimiento y Género. Estos campos están previamente rellenados si la información <span id="page-29-0"></span>ya está registrada para el candidato. Cuando el trabajador selecciona guardar, se crea un registro de persona que se asocia con todos los datos previamente asociado con el candidato. Las pruebas del caso de solicitud que se han asociado anteriormente con el candidato se asocian ahora con la persona. Las exploraciones o asignaciones de prioridades asociadas anteriormente con el candidato se asocian ahora con la persona.

### **Adición de un cliente a un caso de solicitud**

Se pueden añadir clientes adicionales al caso de solicitud antes de que se haya autorizado cualquier programa. Si el caso de solicitud se ha creado directamente, el trabajador debe añadir los clientes adicionales manualmente una vez que se ha creado el caso de solicitud. También es posible que un ciudadano no haya proporcionado los detalles completos en todos los clientes que solicitan prestaciones inicialmente al enviar una solicitud, por lo que los clientes adicionales deben añadirse cuando el trabajador está revisando y verificando las pruebas en el caso de solicitud.

Hay dos opciones para añadir un cliente a un caso de solicitud. El trabajador puede buscar y seleccionar una persona existente registrada en el sistema. De forma alternativa, si el cliente adicional no está registrado en el sistema, el trabajador puede añadir el cliente al caso de solicitud y registrarlo como una persona en el sistema. El trabajador completa la información mínima necesaria, es decir Nombre, Apellido, Fecha de nacimiento y Género. Cuando se guarda la información, se crea un registro de persona que se añade como participante de caso en el caso de solicitud.

#### **Eliminación de un cliente a un caso de solicitud**

Se pueden eliminar clientes de un caso de solicitud antes de que se haya autorizado cualquier programa. Por ejemplo, si el cliente ha enviado una solicitud en línea, con algunos miembros de la unidad familiar adicionales incorrectos, el trabajador puede eliminar los miembros de la unidad familiar si el cliente le informa que ya no son válidos, por ejemplo si se han añadido por error a la solicitud. Al eliminar un cliente de un caso de solicitud, finaliza el registro de participante de caso asociado del cliente. Los clientes que se han eliminado del caso de solicitud aparecen en la lista de clientes anteriores del caso de solicitud.

**Nota:** La eliminación de un cliente de un caso de solicitud no elimina automáticamente las pruebas asociadas con el cliente en el caso de solicitud. El trabajador debe eliminar o actualizar manualmente los registros de pruebas que ya no son pertinentes para el caso de solicitud basándose en la eliminación del cliente.

## **Gestión de pruebas de caso de solicitud**

Antes de poderse autorizar, muchos programas requieren un conjunto específico de datos acerca de un cliente. Estos datos se almacenan como pruebas en el caso de solicitud. Cuando se envía una aplicación en línea o un formulario de solicitud interna, los datos capturados en el script IEG se correlacionan con el caso o los casos de solicitud creados una vez que se ha realizado el envío. Si el caso de solicitud ha sido creado directamente por un trabajador, el trabajador añade las pruebas necesarias cuando se crea el caso de solicitud. Las pruebas también se pueden traspasar al caso de solicitud desde casos existentes en los que están participando los clientes de la solicitud, así como desde pruebas de persona/candidato asociadas con los participantes del caso de solicitud. Cúram Intake proporciona una lista de pruebas en el caso de solicitud que permite a los trabajadores gestionar las pruebas capturadas en la solicitud.

<span id="page-30-0"></span>También están disponibles las vistas siguientes para los trabajadores en el espacio de trabajo de pruebas:

- v Lista de pruebas entrantes
- v Lista de problemas
- v Lista de verificaciones
- v Panel de control de pruebas, si se ha configurado para estar disponible en el caso de solicitud
- v Flujo de pruebas, si se ha configurado para estar disponible en el caso de solicitud

Para obtener más información sobre estas vistas, consulte la publicación Guía sobre pruebas de Cúram.

## **Utilización de pruebas en el caso de solicitud**

Las pruebas en el caso de solicitud se gestionan de la misma manera que las pruebas en otros tipos de caso, excepto que las pruebas se aplican y activan automáticamente en el caso de solicitud. El trabajador puede ver, insertar, modificar y suprimir registros de pruebas, independientemente de si el registro de pruebas tiene un estado de en curso de edición o activo. El punto en el que se activan las pruebas varía en función del estado del registro de pruebas:

- v Los registros de pruebas en curso de edición se activan cuando se autoriza un programa en el caso de solicitud. Las pruebas se almacenan como curso de edición en un caso de solicitud cuando las añade manualmente un trabajador, se correlacionan desde un script IEG o se traspasan como curso de edición desde otro caso. El proceso de autorización del programa identifica los registros de pruebas de que son necesarios para autorizar el programa o los programas y los activa automáticamente. Para obtener más información, consulte el apartado ["Autorización de programas en un caso de solicitud" en la página 26.](#page-33-0)
- v Las pruebas que ya están en un estado de activo se reactivan automáticamente cuando el trabajador las actualiza. Las pruebas en un caso de solicitud pueden tener un estado de activo si se han activado automáticamente cuando se han traspasado al caso de solicitud o pueden haberse activado al autorizar un programa en el caso de solicitud.

#### **Verificación de pruebas**

El trabajador tiene la posibilidad de ver y gestionar las verificaciones de pruebas para un determinado tipo de pruebas del caso de solicitud. El trabajador puede ver una lista de todas las verificaciones asociadas con las pruebas de una solicitud.

**Nota:** Las verificaciones sólo están disponibles si la agencia tiene instalado Cúram Verifications Engine Enterprise Module. Consulte la publicación Cúram Verification Guide para obtener más información sobre la funcionalidad disponible para gestionar las verificaciones de pruebas en Cúram.

## **Gestión de pruebas entre casos**

Cúram Intake funciona con Cúram Evidence Broker para permitir que una organización configure el traspaso de pruebas entre casos de solicitud y otros tipos de caso. Una organización puede configurar los tipos de caso que comparten pruebas activas. Cúram Intake soporta esto en el caso de solicitud de modo que las pruebas que se activan en el caso de solicitud se pueden compartir con otros tipos de caso a través del agente de pruebas si la organización lo ha configurado. Las pruebas de persona/candidato asociadas con los participantes de caso también se pueden traspasar del caso de solicitud. Para obtener más información sobre el traspaso de pruebas, consulte la publicación Guía sobre pruebas de Cúram.

# <span id="page-31-0"></span>**Comprobación de elegibilidad en un caso de solicitud**

Cúram Intake proporciona opciones de configuración para que una organización permita que los trabajadores comprueben la elegibilidad de los clientes para programas en un caso de solicitud. Si se ha configurado, el trabajador tiene la opción de comprobar la elegibilidad en el caso de solicitud una vez que se han registrado todos los candidatos y hay al menos un programa asociado con el caso de solicitud. La comprobación de elegibilidad proporciona una indicación de los programas y de la titularidad para los que un cliente puede ser elegible. La comprobación ejecuta el conjunto de reglas configurado en las pruebas que estén presentes en la solicitud en ese momento y el trabajador puede ver los resultados. El trabajador puede comprobar la elegibilidad varias veces.

Una organización que gestiona varios programas puede configurar que se compruebe la elegibilidad para todos los programas asociados a un tipo de caso de solicitud, incluyendo los programas que el cliente no ha solicitado. Basándose en el resultado de elegibilidad, el cliente puede decidir añadir un programa a la solicitud. Por ejemplo, si una organización está procesando solicitudes de ayuda alimenticia y ayuda económica, el trabajador puede comprobar la elegibilidad para la ayuda alimenticia y la ayuda económica en la solicitud de ayuda alimenticia del cliente y como resultado el cliente puede decidir añadir el programa de ayuda económica a la solicitud si es potencialmente elegible.

El trabajador puede revisar todas las comprobaciones de elegibilidad completadas para un caso de solicitud en la lista de comprobaciones de elegibilidad.

## **Gestión de programas en un caso de solicitud**

El trabajador tiene la opción de negar, retirar y volver a abrir los programas en un caso de solicitud. El trabajador puede editar la fecha en la que se ha añadido un programa a un caso de solicitud.

#### **Denegación de un programa**

El trabajador tiene la capacidad de denegar un programa en un caso de solicitud, por ejemplo si la autorización del programa ha fallado porque el cliente no es elegible o el cliente ya es beneficiario del programa. El trabajador entra un motivo de denegación y los comentarios adicionales en relación con la denegación. El trabajador puede seleccionar denegar un programa en cualquier punto del ciclo de vida del caso de solicitud antes del cierre del caso.

#### **Retirada de un programa**

El trabajador puede retirar un programa de un caso de solicitud a petición del cliente. Para retirar un programa, el trabajador debe entrar la fecha de retirada, el cliente que ha solicitado la retirada, la razón de la retirada y el método de retirada, es decir por teléfono, en persona o en papel.

**Retirada de un programa en línea:** Un cliente puede elegir retirar un programa en línea, cuando la solicitud se ha enviado a través de Universal Access. Cuando se envía una solicitud de retirada en línea, Cúram Intake actualiza automáticamente el estado del programa asociado con el caso de solicitud a Retirado y envía una notificación al propietario del caso de solicitud. El estado de la solicitud de retirada en Universal Access se actualiza automáticamente a 'Aprobado' cuando el programa se retira en el caso de solicitud.

#### **Reapertura de un programa**

Un programa que se ha denegado o retirado de un caso de solicitud se puede reabrir porque la organización ha cometido un error, un cliente presenta la

<span id="page-32-0"></span>información necesaria después de la denegación, se ha tomado una decisión de apelación para reabrir el programa o por alguna otra razón.

La organización puede configurar si el trabajador tiene la posibilidad de abrir un programa. También hay opciones de configuración disponibles para dictar el comportamiento del temporizador asociado con el programa cuando se reabre y para especificar un flujo de trabajo, si es necesario. Si se ha configurado, el trabajador tiene la opción de reabrir un programa con un estado de 'Denegado' o 'Retirado' en un caso de solicitud. El trabajador debe proporcionar una fecha de reapertura, la razón y los comentarios adicionales cuando reabre un programa.

Cuando se reabre el programa en el caso de solicitud, el programa vuelve a un estado de Pendiente. Si el caso de solicitud estaba en un estado de 'Cerrado', vuelve a un estado de 'Abierto'. Si el programa tiene un temporizador asociado, el temporizador se reanuda desde la fecha de reapertura o la fecha en la que el programa se ha denegado o retirado, en función de los valores de configuración para la organización. Si se ha configurado un flujo de trabajo de programa reabierto, también se invoca en este momento.

#### **Visualización de detalles de reapertura, denegación y retirada**

El trabajador puede ver los detalles de reapertura, denegación y retirada asociados con un programa del caso de solicitud. Si se configura la opción de reapertura para el programa, un programa se puede ser reabrir, denegar o retirar varias veces. Se mantiene un historial de cada uno de estos sucesos en el caso de solicitud.

## **Gestión de temporizadores**

Cúram Intake proporciona a las organizaciones la posibilidad de configurar temporizadores de solicitud para cada programa asociado con un caso de solicitud. Hay varias opciones de configuración disponibles, incluyendo la duración del temporizador, si el temporizador se basa en días laborables o días naturales, un periodo de advertencia y la ampliación y aprobación de temporizador. La organización también puede configurar la fecha a partir de la cual se debe invocar un temporizador de programa, es decir la fecha de solicitud o la fecha en la que se ha añadido el programa al caso de solicitud. Además, se puede especificar que se invoquen flujos de trabajo cuando un temporizador se inicia, alcanza los días de advertencia o pasa la fecha límite.

El temporizador de programa en un caso de solicitud se crea automáticamente una vez que el programa se ha añadido al caso de solicitud. El proceso de creación de temporizador calcula la fecha de caducidad de temporizador para el programa basándose en los días naturales o los días laborables de la organización, en función de valores de configuración. Se puede configurar un periodo de advertencia y un flujo de trabajo para avisar el trabajador que se acerca la fecha de caducidad del programa y que está aún en estado de Pendiente. Una vez que se ha alcanzado la fecha de caducidad, el temporizador vence.

El trabajador puede ver una lista de los temporizadores y las fechas de caducidad asociadas relativas al caso de solicitud. Se visualiza un icono en la lista, que indica si el temporizador ha vencido, está dentro del período de días de advertencia o ninguna de las dos opciones, es decir la solicitud se está procesando a tiempo.

El trabajador también tiene la opción de ampliar un temporizador, si lo ha configurado la organización. Si se necesita aprobación para la ampliación, el supervisor de caso debe revisar y aprobar o rechazar la ampliación. Una vez que se ha aprobado la ampliación, o si no se necesita aprobación, se actualiza la fecha de caducidad de temporizador para reflejar la ampliación.

<span id="page-33-0"></span>Cuando un programa se ha completado, es decir se ha autorizado, denegado o retirado, el temporizador se detiene y ya no se visualiza en el caso de solicitud. Como se ha mencionado en la sección anterior, ["Reapertura de un programa" en la](#page-31-0) [página 24,](#page-31-0) un temporizador puede reanudarse si se reabre un programa denegado o retirado. El temporizador se puede reanudar a partir de la fecha en la que se ha retirado o denegado el programa o de la fecha en la que se ha reabierto el programa. En este último caso, el sistema vuelve a calcular la nueva fecha de caducidad basándose en la duración restante en el temporizador antes de la terminación del programa.

## **Autorización de programas en un caso de solicitud**

El proceso de admisión se completa cuando se toma una decisión respecto a la solicitud de un programa. Este proceso puede dar como resultado la aprobación o la denegación del programa. El proceso de autorización identifica el programa o los programas que se pueden aprobar en el caso de solicitud. Todos los clientes del caso de solicitud deben estar registrados como personas y debe haber al menos un programa con un estado de Pendiente asociado al caso de solicitud antes de que se pueda invocar el proceso de autorización.

Si se aprueba una solicitud de un programa, se utiliza el proceso de autorización de programa para crear los casos en curso apropiados para entregar las prestaciones al cliente. Se crea o se actualiza un caso integrado como resultado de la autorización de programa y normalmente se crea una entrega de producto para cada programa autorizado. También es posible que no se cree una entrega de producto al autorizar el programa, pero ésta se creará más adelante como parte del proceso de caso integrado en curso. Para obtener más información sobre los casos en curso y el proceso de casos, consulte la publicación Cúram Integrated Case Management Guide.

Cúram Intake proporciona dos estrategias configurables diferentes para la autorización de programa:

- v Autorización de caso de solicitud: El proceso de autorización se invoca para un caso de solicitud e intenta autorizar todos los programas asociados con el caso de solicitud.
- v Autorización de programa: El proceso de autorización se invoca por separado para cada programa asociado con el caso de solicitud. Se define para cada tipo de programa una estrategia de autorización que puede diferir de un programa a otro.

## **Autorización a nivel de solicitud**

Una organización puede optar por utilizar la estrategia de autorización a nivel de solicitud si el caso de solicitud contiene varios programas y estos programas se deben autorizar al mismo tiempo. Además, las entregas de productos necesarias se gestionan utilizando un caso integrado. La organización puede configurar si se crea un caso integrado nuevo para cada caso de solicitud que esté autorizado, que se utilice un caso integrado existente o que el trabajador selecciona una de las dos opciones. La organización también debe configurar el tipo de caso integrado que se crea como resultado de la autorización del caso de solicitud. Los valores de configuración determinan el modal o los modales que se presentan al trabajador al seleccionar la acción Autorizar en el caso de solicitud.

Si es necesario, se configura el tipo de entrega de producto que se debe añadir al caso integrado como resultado de la autorización para cada programa asociado con el caso de solicitud. También se debe definir un conjunto de reglas para determinar el conjunto de programas que se deben autorizar en el caso de solicitud.

Se invoca el proceso siguiente cuando el trabajador selecciona Autorizar en el caso de solicitud:

- 1. El sistema comprueba los valores de configuración para determinar si se debe crear un caso integrado nuevo o se debe seleccionar un caso integrado existente. También determina si se debe crear una entrega de producto.
- 2. El trabajador debe confirmar la autorización. También es posible que se presente al trabajador la opción de seleccionar un caso integrado existente o de seleccionar crear un caso integrado nuevo, basándose en los valores de configuración.
- 3. Las pruebas asociadas con el caso de solicitud se validan. Si la validación no es satisfactoria, el proceso de autorización de programa finaliza en este punto.
- 4. El conjunto de reglas de autorización determina el conjunto de programas autorizados y los clientes elegibles para recibir cada uno de los programas. En este punto, el sistema conoce el tipo de caso integrado necesarios, basándose en los valores de configuración. El sistema también conoce el tipo de entregas de producto necesarias y los clientes que se deben añadir a cada entrega de producto, incluido el cliente principal, basándose en la determinación de conjunto de reglas.
- 5. Se determina el conjunto de pruebas de caso de solicitud necesarias para autorizar los programas identificados. Éstas son las pruebas que se copiarán en los casos en curso utilizados y/o creados como resultado del proceso de autorización. Consulte el apartado ["Copia de pruebas en un caso en curso" en](#page-36-0) [la página 29](#page-36-0) para obtener más información.
- 6. El conjunto identificado de pruebas de caso de solicitud validadas se activa. Se excluyen las pruebas que se han activado en un proceso de autorización anterior.
- 7. Según se haya determinado en los pasos anteriores, se crea un caso integrado nuevo o se identifica un caso integrado existente para que albergue las entregas de producto necesarias. Si se crea un nuevo caso integrado, se añaden todos los clientes de caso de solicitud al caso integrado. El sistema selecciona automáticamente el cliente principal. Si se utiliza un caso existente, sólo se añaden los clientes de caso de solicitud que aún no estén presentes en el caso integrado.
- 8. Las pruebas de caso de solicitud necesarias para el caso integrado se copian en el caso integrado. Las pruebas se aplican automáticamente (validadas y, si la operación es satisfactoria, activadas) al caso integrado. El proceso de autorización de programa continúa independientemente del éxito de este paso. Sin embargo, si no se realiza satisfactoriamente, se envía una notificación al propietario del caso integrado.
- 9. Para cada entrega de producto necesaria basada en la determinación de conjunto de reglas del Paso 4, se produce el proceso siguiente. Se crea la entrega de producto. Se añade a la entrega de producto el cliente principal identificado por el conjunto de reglas. Los clientes adicionales deben añadirse como miembros de un grupo de productos. Las pruebas de caso de solicitud necesarias para la entrega de producto se copian en la entrega de producto. Las pruebas se aplican automáticamente (validadas y, si la operación es satisfactoria, activadas) a la entrega de producto. El proceso de autorización de programa continúa independientemente del éxito de este paso. Sin embargo, si no se realiza satisfactoriamente, se envía una notificación al propietario de entrega de producto. Si la activación de pruebas es satisfactoria, la entrega de producto se puede enviar automáticamente para su aprobación basándose en los valores de configuración. De lo contrario, permanece en el estado 'abierto'.
- <span id="page-35-0"></span>10. El estado de las solicitudes de programa aprobadas se actualiza a 'Aprobado'.
- 11. La información perteneciente al suceso de autorización se guarda, incluyendo la fecha, los programas autorizados y las pruebas utilizadas en el suceso de autorización. Consulte el apartado ["Revisión de los resultados de](#page-37-0) [autorización" en la página 30](#page-37-0) para obtener más información.

#### **Autorización a nivel de programa**

Una organización puede configurar utilizar la estrategia de Autorización a nivel de programa cuando el caso de solicitud tiene uno o más tipos de programa asociados y se utilizan casos integrados independientes para gestionar las entregas de producto creadas como resultado de la autorización. Es posible que una organización desee que sus trabajadores autoricen los programas manualmente, sin la necesidad de un conjunto de reglas de autorización. En esta instancia, se puede utilizar la autorización a nivel de programa porque la definición de un conjunto de reglas para esta estrategia de autorización es opcional.

La organización puede configurar que se cree un caso integrado nuevo para cada programa que esté autorizado, que se utilice un caso integrado existente o que el trabajador seleccione una de estas dos opciones. La organización también debe configurar el tipo de caso integrado que se crea como resultado de la autorización del programa. Si se necesita una entrega de producto, se debe especificar el tipo de entrega de producto para el programa, junto con la estrategia de selección de cliente, es decir la estrategia para determinar qué clientes del caso de solicitud se añadirán a la entrega de producto.

Se invoca el proceso siguiente cuando el trabajador selecciona Autorizar un programa:

- 1. El sistema comprueba los valores de configuración para determinar si se debe crear un caso integrado nuevo o se debe seleccionar un caso integrado existente. También determina si se debe crear una entrega de producto y, si es así, cómo se seleccionarán los clientes que se deben añadir a la entrega de producto.
- 2. El trabajador debe confirmar la autorización. También es posible que se presente al trabajador la opción de seleccionar un caso integrado existente y que los clientes, incluido el cliente principal, se añadan a la entrega de producto, basándose en los valores de configuración.
- 3. Si se ha configurado un conjunto de reglas para seleccionar los clientes de entrega del producto, se ejecuta este conjunto de reglas.
- 4. En este punto, el sistema conoce el tipo de caso integrado en curso necesario, el tipo de entrega de producto necesaria y los clientes que deben añadirse a cada entrega de producto, incluido el cliente principal.
- 5. Se determina el conjunto de pruebas de caso de solicitud necesarias para autorizar el programa seleccionado. Éstas son las pruebas que se copiarán en el caso integrado y la entrega de producto (si se está creando alguna). Consulte el apartado ["Copia de pruebas en un caso en curso" en la página 29](#page-36-0) para obtener más información.
- 6. El conjunto identificado de pruebas de caso de solicitud se valida. Si la validación no no es satisfactoria, el proceso de autorización de programa finaliza en este punto (el programa permanece en un estado 'Pendiente').
- 7. Si la validación de pruebas es satisfactoria, el conjunto identificado de pruebas de caso de solicitud se activa.
- 8. Según se haya determinado en los pasos anteriores, se crea un caso integrado nuevo o se identifica un caso integrado existente para que albergue las entregas de producto necesarias. Si se crea un nuevo caso integrado, se

<span id="page-36-0"></span>añaden todos los clientes de caso de solicitud al caso integrado. El sistema selecciona automáticamente el cliente principal. Si se utiliza un caso existente, sólo se añaden los clientes de caso de solicitud que aún no estén presentes en el caso integrado.

- 9. Las pruebas de caso de solicitud necesarias para el caso integrado se copian en el caso integrado. Las pruebas se validan automáticamente y, si la operación es satisfactoria, se activan en el caso integrado. El proceso de autorización de programa continúa independientemente del éxito de este paso. Sin embargo, si no se realiza satisfactoriamente, se envía una notificación al propietario del caso integrado.
- 10. Si se debe crear una entrega de producto para el programa, ésta se crea en este punto. El cliente principal y los clientes adicionales se determinan mediante un conjunto de reglas seleccionadas manualmente, dependiendo de los valores de configuración. Los clientes adicionales se añaden como miembros de un grupo de productos. Las pruebas de caso de solicitud necesarias para la entrega de producto se copian en la entrega de producto. Las pruebas se aplican automáticamente (validadas y, si la operación es satisfactoria, activadas) a la entrega de producto. El proceso de autorización de programa continúa independientemente del éxito de este paso. Sin embargo, si no se realiza satisfactoriamente, se envía una notificación al propietario de entrega de producto. Si la activación de pruebas es satisfactoria, la entrega de producto se puede enviar automáticamente para su aprobación basándose en los valores de configuración. De lo contrario, permanece en el estado 'abierto'.
- 11. El estado del programa se actualiza a 'Aprobado'.
- 12. La información perteneciente al suceso de autorización se guarda, incluyendo la fecha, los programas autorizados y las pruebas utilizadas en el suceso de autorización. Consulte el apartado ["Revisión de los resultados de](#page-37-0) [autorización" en la página 30](#page-37-0) para obtener más información.

## **Invocación de autorización como parte de un proceso integral**

Cuando un flujo de trabajo integral invoca automáticamente el proceso de autorización, cada uno de los pasos se llevan a cabo tal como se especifica en las secciones anteriores. Sin embargo, si se requiere la intervención del trabajador, el proceso se detiene en ese punto y continúa cuando el trabajador proporciona la entrada necesaria. Por ejemplo, si la organización ha configurado que un caso integrado existente se utilice para alojar las entregas de producto nuevas necesarias y el proceso de autorización devuelve varios casos existentes, el proceso integral se detiene para permitir que el trabajador seleccione el caso existente para continuar con el proceso.

#### **Copia de pruebas en un caso en curso**

Como parte del proceso de autorización, el sistema identifica las pruebas que se deben copiar en los casos en curso. Los tipos de pruebas que se han capturado en el caso de solicitud y que también son necesarios en los casos en curso se activan automáticamente en el caso de solicitud y, a continuación, se copian, se validan y se activan automáticamente en los casos en curso.

Las pruebas se pueden activar varias veces en un caso de solicitud. Por ejemplo, si un caso de solicitud contiene varios programas y cada programa se autoriza de forma independiente, las pruebas se pueden actualizar en el caso de solicitud entre cada autorización de programa. Si la autorización para varios programas hace que se utilice el mismo caso integrado, el sistema sólo copia las pruebas que no se han copiado anteriormente o que se han actualizado desde la última vez que se han copiado en el caso integrado.

<span id="page-37-0"></span>Cúram Intake proporciona un nivel adicional de configuración de pruebas, permitiendo que una organización configure tipos de pruebas a nivel de programa. Esto lo puede utilizar una organización para proporcionar soporte para aplicaciones para varios programas donde un programa determinado necesita autorizarse mucho más rápidamente que otros programas que el cliente puede haber solicitado, por ejemplo ayuda alimenticia urgente. Con este tipo de configuración, sólo las pruebas necesarias para el programa que se debe autorizar se utilizarán y copiarán en los casos en curso. Esto permite entregar al cliente las prestaciones para el programa autorizado, mientras que el trabajador continúa recopilando las pruebas necesarias para los otros programas que se han solicitado.

## **Revisión de los resultados de autorización**

Cúram Intake proporciona diversas notificaciones para informar al trabajador del resultado de la autorización de un caso de solicitud o programa determinado. Si la autorización es satisfactoria para un programa, el estado de programa se actualiza a Aprobado. Si la autorización falla para un programa, el estado de programa sigue siendo Pendiente. El trabajador tiene la opción de intentar autorizar el programa de nuevo o para denegar el programa. Cúram Intake proporciona valores de configuración para permitir que una organización active o desactive estas notificaciones.

Cuando un programa se autoriza satisfactoriamente, el trabajador puede ver los detalles de la autorización en la lista de programas del caso de solicitud. El trabajador puede ver la fecha de la autorización, el trabajador que ha invocado la autorización, las referencias de caso en curso y los clientes de cualquiera de las entregas de producto creadas. El trabajador también puede ver una lista de los registros de pruebas que se utilizan en el proceso de autorización y los comentarios entrados por el trabajador.

# **Valoración de prioridad, complejidad y riesgo para un caso de solicitud**

PCR (Priority, Complexity, Risk - Prioridad, complejidad y riesgo) es un mecanismo que permite a las agencias proporcionar una respuesta diferencial cuando tratan con un cliente. PCR se define de la manera siguiente:

#### **Prioridad**

Tiempo en el que se debe resolver un caso de solicitud.

#### **Complejidad**

La complejidad de la situación basada, por ejemplo, en el número de miembros de la unidad familiar o el número y el tipo de problemas para los el cliente necesita ayuda.

#### **Riesgo**

El impacto potencial en la organización, por ejemplo una reclamación potencialmente a largo plazo puede considerarse de alto riesgo para a la organización.

Si la configura la organización, la clasificación de prioridad, complejidad y riesgo (PCR) del caso de solicitud se determina a lo largo del ciclo de vida de la solicitud. La organización define un conjunto de reglas de PCR que se ejecuta en puntos configurados durante el ciclo de vida de caso de solicitud. PCR se evalúa inicialmente cuando se crea el caso de solicitud. La organización puede configurar los demás sucesos en el caso de solicitud en el que se debe invocar PCR. Los puntos de ejecución disponibles para la configuración son:

v cuando se activan las pruebas

- <span id="page-38-0"></span>v cuando se añade o se elimina un cliente
- v cuando se añade o se retira un programa
- v cuando se lleva a cabo una comprobación de elegibilidad
- v cuando se compara un cliente candidato con una persona registrada

La organización también puede configurar un punto de ejecución definido por el usuario. Esto proporciona la opción de que los trabajadores invoquen manualmente el conjunto de reglas de PCR.

Tras la ejecución del conjunto de reglas de PCR, se puede configurar un flujo de trabajo que se invocará cuando cambie alguno de los valores de PCR. Una organización puede definir este flujo de trabajo para crear tareas y notificaciones o para llevar a cabo otros proceso definido basándose en el resultado de la evaluación de PCR.

## **Gestión del contacto con el cliente**

El trabajador puede crear y mantener reuniones, actas de reunión, notas, archivos adjuntos y comunicaciones en el caso de solicitud.

#### **Reuniones**

Los trabajadores pueden planificar reuniones con los clientes para completar la información sobre un caso de solicitud. Para algunos programas, es posible que siempre sea necesaria una reunión con el cliente antes de la autorización de programa. Para otros programas, una reunión con el cliente sólo es necesaria si hay problemas como, por ejemplo, falta información o hay información conflictiva acerca del caso de solicitud. Para obtener más información sobre la planificación de reuniones, consulte la publicación Cúram Calendaring Guide.

#### **Actas de reunión**

El asistente para Registrar acta de reuniones proporciona la funcionalidad para registrar detalles de reunión generales, añadir notas de la reunión, escuchar decisiones de la reunión, marcar asistentes, diseñar acciones, adjuntar archivos y asociar casos que se han discutido. Esta acta de reunión se puede enviar automáticamente por correo electrónico a los asistentes a la reunión, a los invitados que declinan la invitación y a otras personas interesadas. Para obtener más información sobre las actas de reunión, consulte Cúram Integrated Case Management Guide.

### **Notas**

El trabajador tiene la posibilidad de capturar y mantener notas que están específicamente relacionadas con un caso de solicitud. También se mantiene un historial de notas.

#### **Archivos adjuntos**

Un archivo adjunto es un archivo suplementario, por ejemplo un documento de texto, que se adjunta a un caso de solicitud. La agencia puede adjuntar documentos escaneados que proporcionan información en apoyo de un caso de solicitud, por ejemplo un certificado de nacimiento o un extracto bancario. Se da soporte a un rango de tipos de archivos, incluidos MicrosoftWord, MicrosoftExcel y PDF. El sistema no restringe el tamaño del archivo adjunto aunque es aconsejable que la agencia establezca un límite utilizando una variable de entorno. Una vez que el archivo se ha adjuntado al caso de solicitud, otros usuarios del sistema que tengan los privilegios de seguridad apropiados pueden acceder a él.

## <span id="page-39-0"></span>**Gestión del contacto con el cliente**

El trabajador puede crear y mantener reuniones, actas de reunión, notas, archivos adjuntos y comunicaciones en el caso de solicitud.

#### **Reuniones**

Los trabajadores pueden planificar reuniones con los clientes para completar la información sobre un caso de solicitud. Para algunos programas, es posible que siempre sea necesaria una reunión con el cliente antes de la autorización de programa. Para otros programas, una reunión con el cliente sólo es necesaria si hay problemas como, por ejemplo, falta información o hay información conflictiva acerca del caso de solicitud. Para obtener más información sobre la planificación de reuniones, consulte la publicación Cúram Calendaring Guide.

### **Actas de reunión**

El asistente para Registrar acta de reuniones proporciona la funcionalidad para registrar detalles de reunión generales, añadir notas de la reunión, escuchar decisiones de la reunión, marcar asistentes, diseñar acciones, adjuntar archivos y asociar casos que se han discutido. Esta acta de reunión se puede enviar automáticamente por correo electrónico a los asistentes a la reunión, a los invitados que declinan la invitación y a otras personas interesadas. Para obtener más información sobre las actas de reunión, consulte Cúram Integrated Case Management Guide.

### **Notas**

El trabajador tiene la posibilidad de capturar y mantener notas que están específicamente relacionadas con un caso de solicitud. También se mantiene un historial de notas.

## **Archivos adjuntos**

Un archivo adjunto es un archivo suplementario, por ejemplo un documento de texto, que se adjunta a un caso de solicitud. La agencia puede adjuntar documentos escaneados que proporcionan información en apoyo de un caso de solicitud, por ejemplo un certificado de nacimiento o un extracto bancario. Se da soporte a un rango de tipos de archivos, incluidos MicrosoftWord, MicrosoftExcel y PDF. El sistema no restringe el tamaño del archivo adjunto aunque es aconsejable que la agencia establezca un límite utilizando una variable de entorno. Una vez que el archivo se ha adjuntado al caso de solicitud, otros usuarios del sistema que tengan los privilegios de seguridad apropiados pueden acceder a él.

## **Comunicaciones**

La agencia puede crear y gestionar comunicaciones en relación a los clientes de la solicitud. Las comunicaciones pueden incluir llamadas telefónicas, correos electrónicos y cartas. Las comunicaciones pueden ser de formato libre o basadas en plantillas. Las características de comunicación adicionales incluyen la gestión de las comunicaciones entrantes y salientes, así como el soporte para visualizar una lista de comunicaciones que se refieren a los clientes de la solicitud. Para obtener más información sobre las comunicaciones, consulte la publicación Cúram Communication Guide.

# <span id="page-40-0"></span>**Apelación de un programa**

Un trabajador puede registrar y gestionar una apelación contra un programa que se ha denegado, esté pendiente o aprobado en un caso de solicitud. Se proporciona un valor de configuración que indica si solo se apelarán los programas denegados o si se pueden apelar los programas denegados, pendientes o aprobados. El trabajador puede crear una sola apelación para uno o varios programas de un caso de solicitud. El trabajador también puede seleccionar añadir un nuevo recurso de programa en un recurso de apelación existente.

Cuando se apela un programa, se crea un recurso de apelación para gestionarlo. Esto comienza una cadena de sucesos que incluyen sentencias de ordenación, planificación de audiencias, decisión de si anular o no la decisión del programa e implementación de decisión de apelación de modo acorde. El trabajador puede ver una lista de apelaciones asociadas a un caso de solicitud. Esta vista muestra todas las apelaciones asociadas con cualquier programa dentro de la aplicación.

Cúram Appeals proporciona tres tipos de apelación: caso de audiencia, auditoría de audiencia y revisión judicial. Cada uno de estos tipos de apelación se procesa de manera diferente. Los procesos de apelación se configuran en la aplicación de administración. Para obtener más información sobre el proceso de apelaciones y los valores de configuración de apelaciones, consulte la publicación Cúram Appeals Guide.

## **Cierre de un caso de solicitud**

El estado de caso de solicitud se establece automáticamente en 'Cerrado' cuando todos los programas asociados con la solicitud se han completado, es decir 'Aprobado', 'Denegado' o 'Retirado'. Si los programas se han 'aprobado', se utilizan los casos integrados y las entregas de producto usadas o creadas por el proceso de autorización para gestionar la elegibilidad en curso y la entrega de prestaciones a los clientes en el caso de solicitud.

Un caso de solicitud puede volver a un estado de 'Abierto' si un trabajador vuelve a abrir un programa 'denegado' o 'retirado'. Esto se puede producir si la organización ha cometido un error retirando o denegando un programa o la apelación del cliente a una denegación de programa es satisfactoria.

## **Propiedad de caso de solicitud**

Cúram Intake proporciona valores de configuración para permitir que una organización defina la estrategia de propiedad para los casos de solicitud. Se pueden configurar diferentes estrategias para casos de solicitud creados a partir de solicitudes en línea o casos de solicitud creados internamente por un trabajador. Los casos de solicitud se pueden asignar a cualquier objeto de organización, es decir un usuario, una unidad organizativa, una posición o una cola de trabajos. Esto permite que la organización implemente su propia estrategia de propiedad de caso de solicitud permitiendo que cualquier usuario o usuarios dentro de una unidad organizativa, posición o cola de trabajos realice tareas en un caso de solicitud. La asignación de propiedad de solicitud a un objeto o grupo de organización proporciona visibilidad del caso de solicitud a más de un usuario.

El propietario del caso de solicitud también se puede establecer manualmente para que sea cualquier usuario o grupo de usuarios de la organización.

# <span id="page-41-0"></span>**Estados de caso de solicitud y programa**

Un caso de solicitud y los programas asociados pueden pasar por varios cambios de estado a lo largo de su ciclo de vida. La tabla siguiente describe estos cambios.

| Estado                       | Descripción                                                                                                    |
|------------------------------|----------------------------------------------------------------------------------------------------|
| Abierto                      | Un caso de solicitud se crea con un estado<br>de 'Abierto'. Un caso de solicitud también<br>puede pasar a un estado de 'Abierto' cuando<br>se vuelve a abrir un programa en un caso de<br>solicitud con un estado de 'Cerrado' o<br>'Preparado para la resolución'.                                                                                                    |
| Preparado para la resolución | Cuando la recopilación de información en el<br>caso de solicitud se ha completado, el<br>trabajador puede establecer manualmente el<br>estado del caso de solicitud en Preparado<br>para la resolución. Sólo los casos de solicitud<br>abiertos se pueden establecer en el estado<br>Preparado para la resolución. Se trata de un<br>estado opcional configurable para un caso<br>de solicitud. Consulte "Establecimiento del<br>estado en Preparado para la resolución" en<br>la página 35 para obtener más información.             |
| Cerrado                      | Una aplicación se establece en un estado de<br>'Cerrado' cuando todos los programas<br>asociados han estado 'Aprobados',<br>'Denegados' o 'Retirados', es decir, no<br>quedan programas 'pendientes' en el caso de<br>solicitud. Si el estado 'Preparado para la<br>resolución' está disponible para los<br>trabajadores, el estado de caso de solicitud<br>debe ser 'Preparado para la resolución' para<br>que se pueda cerrar. De lo contrario, sólo los<br>casos de solicitud 'Abiertos' pueden pasar a<br>un estado de 'Cerrado'. |

*Tabla 2. Estado de caso de solicitud*

Los programas asociados con una solicitud también pasan por cambios de estado, que afectan al estado general de la solicitud. Los estados de programa son los siguientes:

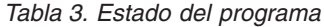

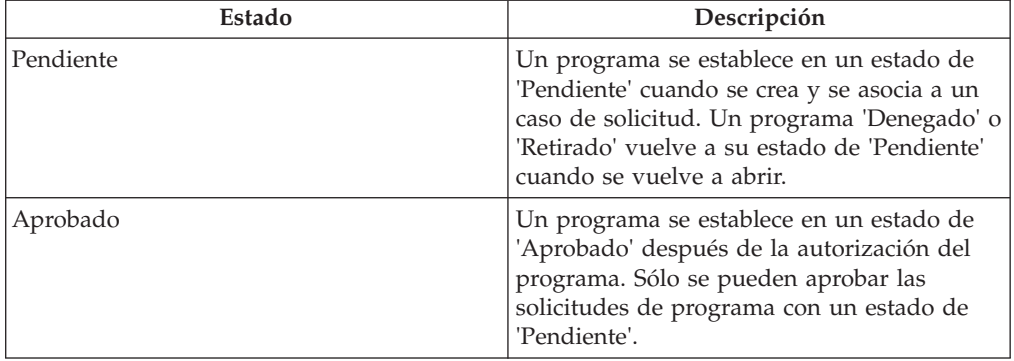

<span id="page-42-0"></span>*Tabla 3. Estado del programa (continuación)*

| <b>Estado</b> | Descripción                                                                                                    |
|---------------|----------------------------------------------------------------------------------------------------|
| Denegado      | Un programa se establece en un estado de<br>'Denegado' cuando el trabajador deniega el<br>programa. Sólo se pueden denegar las<br>solicitudes de programa con un estado de<br>'Pendiente'. |
| Retirado      | Un programa se establece en un estado de<br>'Retirado' cuando el trabajador retira el<br>programa. Sólo se pueden retirar los<br>programas con un estado de 'Pendiente'.                   |

## **Establecimiento del estado en Preparado para la resolución**

Cúram Intake proporciona un estado de caso de solicitud opcional para que lo configuren las organizaciones si es necesario. El estado Preparado para la resolución se puede utilizar para indicar que la recopilación de información se ha completado en el caso de solicitud y ahora está preparada para que el trabajador determine si se deben autorizar o denegar los programas. Esto es particularmente útil para las organizaciones donde un grupo de trabajadores recopilan la información de solicitud y otro grupo de trabajadores determinan la elegibilidad y autorizan las prestaciones. La organización también puede especificar que se invoque un flujo de trabajo cuando el caso de solicitud está establecido en un estado de Preparado para la resolución.

# **Derivación de un cliente a agencias externas y proveedores de servicios**

# **¿Qué es una derivación?**

Una derivación es un documento que se envía a un proveedor externo o una agencia, informándole de que un cliente necesita sus servicios o prestaciones. El trabajador puede crear una derivación a una agencia externa o un proveedor de programas o servicios de los que el cliente puede beneficiarse. El trabajador puede crear una derivación en cualquier momento durante el proceso de admisión, pero generalmente se crea al final de los procesos de asignación de prioridades, exploración o solicitud.

# **Creación de una derivación**

Basándose en los propios conocimientos del trabajador o en las recomendaciones del sistema, el trabajador puede crear una derivación. Una derivación se puede crear desde varios puntos de la aplicación, que incluyen:

- v página de inicio de cliente/lista de derivaciones,
- v resultados de exploración,
- v resultados de asignación de prioridades.

#### **Selección de un proveedor de servicios**

Cúram Intake permite que el trabajador crear derivaciones a proveedores de servicios comunitarios. Los proveedores se pueden seleccionar en la correlación basándose en los resultados de una asignación de prioridades. De este modo, el sistema rellena previamente el formulario de derivación con los detalles de proveedor seleccionado. El nombre y apellido del cliente se debe entrar en el formulario de derivación antes de guardarlo.

<span id="page-43-0"></span>Una derivación de servicio comunitario también se puede crear desde la lista de derivaciones. Para crear una derivación, el trabajador realiza una búsqueda de un proveedor en el sistema. Una vez encontrado, el trabajador entra los detalles de contacto del cliente y crea la derivación. La fecha de creación de derivación se almacena en el sistema.

## **Selección de una agencia externa**

Un trabajador puede elegir crear una derivación a una agencia externa cuando la organización no proporciona determinadas prestaciones y programas. Para crear una derivación a una agencia externa, el trabajador realiza una búsqueda de una agencia y, una vez que la ha encontrado y seleccionado, el trabajador entra los detalles de contacto del cliente y crea la derivación. La fecha de creación de derivación se almacena en el sistema.

## **Visualización de una lista de derivaciones abiertas**

El trabajador puede ver una lista de todas las derivaciones de servicios comunitarios y de agencias externas asociadas con un cliente. El sistema muestra los detalles de derivación para cada registro en la lista. El trabajador puede editar, suprimir o enviar la derivación. El trabajador también puede crear una derivación nueva de la lista de derivaciones para una persona.

# **¿Qué sucede después de crear una derivación?**

Una vez que un servicio comunitario o una agencia externa se ha registrado para la derivación, se envía al proveedor o a la agencia cuando hay una dirección de correo electrónico en el archivo. Si no hay ninguna dirección de correo electrónico registrada para el proveedor o la agencia externa, la derivación permanecerá sin enviar. Entonces el trabajador puede imprimir la derivación y dársela al cliente para que la lleve al proveedor o a la agencia externa o bien se puede enviar por correo postal.

# **Herramientas adicionales para ayudar a los trabajadores**

## **Introducción**

Se proporcionan varias herramientas que ayudan al trabajar durante el proceso de admisión. Están disponibles las herramientas siguientes para los trabajadores a lo largo del proceso de admisión:

- asesor,
- notas.
- v búsqueda de solicitudes
- Vista Mis solicitudes

Las secciones siguientes proporcionan más información sobre cada una de estas herramientas.

## **Asesor**

El asesor es una herramienta dinámica que proporciona al trabajador sugerencias y recordatorios sensibles al contexto a lo largo del proceso de admisión. Se basa en el motor de Cúram Express Rules (CER). El asesor analiza los datos que se entran (o se conocen si el cliente se ha registrado anteriormente en el sistema) y guía al trabajador hacia áreas que pueden necesitar su atención. Los trabajadores pueden poner en funcionamiento una parte del asesoramiento pulsando el enlace visualizado en el texto de asesoramiento. Entonces esto llevará al trabajador al área que necesita atención.

<span id="page-44-0"></span>En Cúram Intake, el asesor proporciona ayuda en las áreas siguientes:

#### **Proceso de admisión**

El asesor solicita al trabajador cuál puede ser el siguiente paso en el proceso de admisión de un cliente concreto y que proporcione opciones basándose en la información del cliente.

#### **Captura de pruebas**

El asesor muestra problemas y recordatorios durante la captura de pruebas. Por ejemplo, si el cliente envía en línea un caso de solicitud en el que faltan datos obligatorios, el asesor puede mostrar problemas para los datos obligatorios, si están configurados por la organización.

La organización puede configurar las reglas y el texto que se visualizan en el asesor. Para obtener más información, consulte la publicación Advisor Configuration Guide.

## **Notas**

A lo largo de todo el proceso de admisión, el trabajador tiene el recurso para capturar notas acerca del cliente. Cúram Intake proporciona una herramienta en pantalla que permite al trabajador entrar una nota en cualquier etapa del proceso desde la página de inicio de persona, los resultados de asignación de prioridades, los resultados de exploración y el caso de solicitud. Las notas se utilizan para capturar información adicional sobre un cliente que puede no tratarse en los scripts de preguntas o las pruebas. Por ejemplo, si un cliente actúa de manera agresiva, es aconsejable que el trabajador tome nota de ello a fin de avisar a otros trabajadores para que lo tengan en cuenta al tratar con el cliente. Se mantiene un historial de notas.

# **Búsqueda de solicitudes**

Cúram Intake proporciona una característica de búsqueda de solicitud, que permite a un trabajador buscar casos de solicitud basándose en diferentes criterios de búsqueda. El trabajador puede realizar la búsqueda por referencia de caso de solicitud, referencia de solicitud, tipo de caso de solicitud, estado de caso de solicitud, fecha de recepción de solicitud y cliente.

## **Mis solicitudes**

Un trabajador puede ser el propietario de varios casos de solicitud en un momento determinado. Para ayudar al trabajador a gestionar los casos de solicitud, Cúram Intake proporciona una vista Mis solicitudes que visualiza una lista de los casos de solicitud con un estado de Abierto o Preparado para la resolución de los que el trabajador es el propietario actualmente.

## **Mis programas pendientes**

El vencimiento de Mis programas pendientes ayuda a los trabajadores a gestionar su carga de trabajo y les permite acceder rápidamente a sus programas pendientes y a los programas pendientes de procesar.

La página Mis programas pendientes muestra una lista de programas que son propiedad del trabajador actual que van a ser procesados en sus casos de solicitud. El trabajador puede buscar programas basándose en el número de días que faltan para procesar el programa. Por ejemplo, si se especifica el número 1, se mostrarán los programa pendientes para hoy. Si se especifica el número 5, se mostrarán los programas pendientes de procesar en 5 días o menos. El trabajador puede filtrar la búsqueda aún más para mostrar todos los programas pendientes. Tenga en cuenta

que sólo se mostrarán los programas con un estado de Pendiente. Los criterios de filtro especificados por el trabajador se almacenan automáticamente y se muestran al trabajador la próxima vez que vuelva a la página. El trabajador puede cambiar los criterios de búsqueda según sea necesario.

# <span id="page-45-0"></span>**Conclusión**

## **Resumen**

A continuación se proporciona un resumen de los conceptos principales tratados en esta guía:

- v Cúram Intake proporciona un medio para que el trabajador lleve a cabo las funciones necesarias como parte del proceso de admisión de una manera coherente y utilizable.
- v Utiliza una propuesta 'No llamar a la puerta equivocada' que proporciona a los clientes una pasarela universal a los servicios comunitarios y programas gubernamentales. Permite a los clientes acercarse a la organización con la necesidad que deben resolver, en lugar de una idea preconcebida de los programas o servicios que piensan que deben recibir.
- El primer paso en el proceso de admisión de un trabajador es buscar un cliente y hacerle coincidir o registrarle en el sistema.
- v Los trabajadores pueden utilizar la asignación de prioridades para identificar rápidamente los servicios comunitarios próximos al domicilio del cliente y también identificar rápidamente los programas gubernamentales que satisfacen sus necesidades.
- v Los trabajadores pueden explorar a los clientes a fin de determinar su potencial elegibilidad para los programas.
- v Cúram Intake proporciona un caso de solicitud para gestionar la información de solicitud y autorizar los programas que el cliente ha solicitado.
- v Los trabajadores pueden derivar al cliente a los proveedores de servicios comunitarios y/o a agencias externas que puedan ayudar al cliente a satisfacer sus necesidades básicas.
- v Cúram Intake proporciona diversas herramientas para ayudar a los trabajadores, incluidas Asesor y Notas.

# **Información adicional**

La información adicional sobre los temas tratados en esta guía se encuentra en varios documentos relacionados:

#### **Cúram Integrated Case Management Guide**

Esta guía describe los conceptos básicos del proceso de casos integrados.

#### **Guía para participantes de Cúram**

Esta guía describe los conceptos básicos de la funcionalidad de participantes.

#### **Cúram Universal Access Guide**

Esta guía proporciona una visión general de la funcionalidad de acceso universal.

#### **Cúram Intelligent Evidence Gathering Guide**

Esta guía proporciona una visión general de la recopilación de pruebas inteligente.

#### **Cúram Verification Guide**

Esta guía proporciona una visión general del motor de verificación.

#### **Guía sobre pruebas de Cúram**

Esta guía describe los conceptos básicos de la funcionalidad de las pruebas.

#### **Cúram Provider Management Guide**

Esta guía proporciona una visión general de la gestión de proveedores.

#### **Cúram Organization Administration Guide**

La guía proporciona una visión general de la administración de la organización dentro de la infraestructura de Cúram Enterprise.

#### **Cúram Appeals Guide**

Esta guía proporciona una visión general de alto nivel de las apelaciones y del proceso de acciones legales.

#### **Cúram Calendaring Guide**

Esta guía describe la funcionalidad de calendario disponible en la aplicación, incluidos los calendarios de la organización.

#### **Cúram Communications Guide**

Esta guía sirve para proporcionar una visión general de alto nivel de la gestión de las comunicaciones entre la organización y todas las partes externas.

# <span id="page-48-0"></span>**Avisos**

Esta información se ha desarrollado para productos y servicios ofrecidos en los Estados Unidos. Es posible que IBM no ofrezca los productos, servicios o características que se describen en este documento en otros países. Póngase en contacto con el representante local de IBM para obtener información acerca de los productos y servicios que actualmente están disponibles en su zona. Las referencias a programas, productos o servicios de IBM no pretenden establecer ni implicar que sólo puedan utilizarse dichos productos, programas o servicios de IBM. En su lugar, se puede utilizar cualquier producto, programa o servicio funcionalmente equivalente que no infrinja los derechos de propiedad intelectual de IBM. Sin embargo, es responsabilidad del usuario evaluar y verificar el funcionamiento de cualquier producto, programa o servicio que no sea de IBM. IBM puede tener patentes o aplicaciones pendientes de patente que conciernan al tema descrito en este documento. La entrega de este documento no le otorga ninguna licencia sobre dichas patentes.. Puede enviar consultas sobre licencias, por escrito, a:

IBM Director of Licensing

IBM Corporation

North Castle Drive

Armonk, NY 10504-1785

U.S.A.

Para consultas sobre licencias relativas a la información de doble byte (DBCS), póngase en contacto con el departamento de propiedad intelectual de IBM en su país o envíe las consultas, por escrito, a:

Intellectual Property Licensing

Legal and Intellectual Property Law.

IBM Japan Ltd.

19-21, Nihonbashi-Hakozakicho, Chuo-ku

Tokyo 103-8510, Japón

El siguiente párrafo no se aplica al Reino Unido ni a ningún otro país en las que tales provisiones sean incompatibles con la legislación local: INTERNATIONAL BUSINESS MACHINES CORPORATION PROPORCIONA ESTA PUBLICACIÓN "TAL CUAL" SIN GARANTÍA DE NINGÚN TIPO, SEA EXPRESA O IMPLÍCITA, INCLUIDAS, AUNQUE SIN LIMITARSE A ELLAS, LAS GARANTÍAS IMPLÍCITAS DE NO CONTRAVENCIÓN, COMERCIABILIDAD O IDONEIDAD PARA UN PROPÓSITO DETERMINADO. Algunos estados no permiten la renuncia de garantías explícitas o implícitas en determinadas transacciones, por lo que es posible que este párrafo no se aplique en su caso.

Esta información puede contener imprecisiones técnicas o errores tipográficos. Periódicamente se efectuarán cambios en la información aquí contenida; dichos cambios se incorporarán en las nuevas ediciones de la publicación. BM puede realizar mejoras o cambios en los productos o programas descritos en esta publicación en cualquier momento y sin previo aviso.

Las referencias en esta información a sitios web que no son de IBM se proporcionan sólo para su comodidad y de ninguna manera constituyen una aprobación de estos sitios web. Los materiales de estos sitios Web no forman parte de los materiales de IBM para este producto y el uso que se haga de estos sitios Web es de la entera responsabilidad del usuario.

IBM puede utilizar o distribuir la información que se le suministre del modo que estime oportuno, sin incurrir por ello en ninguna obligación con el remitente. Los titulares de licencias de este programa que deseen tener información sobre el mismo con el fin de: (i) intercambiar información entre programas creados de forma independiente y otros programas (incluido éste) y (ii) utilizar mutuamente la información que se ha intercambiado, deberán ponerse en contacto con:

IBM Corporation

Dept F6, Bldg 1

294 Route 100

Somers NY 10589-3216

U.S.A.

Dicha información puede estar disponible, sujeta a los términos y condiciones apropiados, incluyendo en algunos casos el pago de una tasa.

El programa bajo licencia que se describe en este documento y todo el material bajo licencia que se encuentra disponible para el programa se proporcionan de acuerdo con los términos del Acuerdo del Cliente de IBM, el Acuerdo Internacional de Licencia de Programas o cualquier acuerdo equivalente entre IBM y el Cliente.

Cualquier dato relacionado con el rendimiento que aquí se presente se ha obtenido en un entorno controlado. Por lo tanto, los resultados obtenidos en otros entornos operativos pueden variar significativamente. Es posible que algunas medidas se hayan tomado en sistemas que se están desarrollando y no se puede garantizar que dichas medidas serán iguales en los sistemas disponibles en general. Además, es posible que algunas mediciones se haya estimado mediante extrapolación. Los resultados reales pueden variar. Los usuarios de este documento deben verificar los datos aplicables a su entorno específico.

La información referente a productos que no son de IBM se ha obtenido de los proveedores de esos productos, de sus anuncios publicados o de otras fuentes disponibles.

IBM no ha probado tales productos y no puede confirmar la precisión de su rendimiento, su compatibilidad ni ningún otro aspecto relacionado con productos que no son de IBM. Las preguntas relacionadas con las posibilidades de los productos que no son de IBM deben dirigirse a los proveedores de tales productos.

Todas las sentencias relativas a la dirección o intención futura de IBM están sujetas a modificación o retirada sin previo aviso, y sólo representan objetivos.

<span id="page-50-0"></span>Todos los precios de IBM que se muestran son precios actuales de venta al por menor sugeridos por IBM y están sujetos a modificaciones sin previo aviso. Los precios del intermediario podrían variar.

Esta información se utiliza a efectos de planificación. iar antes de que los productos descritos estén disponibles.

Esta información contiene ejemplos de datos e informes utilizados en operaciones comerciales diarias. Para ilustrarlas de la forma más completa posible, los ejemplos pueden incluir nombres de personas, empresas, marcas y productos. Todos estos nombres son ficticios y cualquier similitud con nombres y direcciones utilizados por una empresa real es totalmente fortuita.

#### LICENCIA DE COPYRIGHT:

Esta información contiene programas de aplicación de ejemplo en lenguaje fuente que ilustran técnicas de programación en diversas plataformas operativas. Puede copiar, modificar y distribuir los programas de ejemplo de cualquier forma, sin tener que pagar a IBM, con intención de desarrollar, utilizar, comercializar o distribuir programas de aplicación que estén en conformidad con la interfaz de programación de aplicaciones (API) de la plataforma operativa para la que están escritos los programas de ejemplo. Estos ejemplos no se han probado en profundidad bajo todas las condiciones. En consecuencia, IBM no puede garantizar ni afirmar la fiabilidad, utilidad o funcionalidad de estos programas. Los programas de ejemplo se proporcionan "TAL CUAL", sin ningún tipo de garantía. IBM no asumirá ninguna responsabilidad por daños ocasionados por el uso de los programas de ejemplo.

Cada copia o parte de estos programas de ejemplo o cualquier trabajo derivado de los mismos, debe incluir un aviso de copyright como el siguiente:

© (nombre de la empresa) (año). Algunas partes de este código se derivan de programas de ejemplo de IBM Corp.

© opyright IBM Corp. \_especifique el año o años\_. Reservados todos los derechos.

Si visualiza esta información en una copia software, es posible que no aparezcan las fotografías ni las ilustraciones en color.

# **Consideraciones sobre la política de privacidad**

Los productos de IBM Software, incluidas las soluciones de software como servicio ("Ofertas de software") pueden utilizar cookies u otras tecnologías para recabar información de uso del producto, ayudar a mejorar la experiencia del usuario final, adaptar las interacciones con el usuario final u otros fines. En muchos casos, las Ofertas de software no recopilan información de identificación personal. Algunas de nuestras Ofertas de software pueden ayudar a recabar información de identificación personal. Si esta Oferta de software utiliza cookies para recabar información de identificación personal, a continuación se expone información específica sobre el uso de cookies de esta oferta.

Dependiendo de las configuraciones desplegadas, esta Oferta de software podrá utilizar cookies de sesión u otras tecnologías similares que recaben el nombre, la contraseña u otra información de identificación personal a efectos de gestión de la sesión, autenticación, usabilidad de usuario mejorada, configuración de un inicio

<span id="page-51-0"></span>de sesión único u otros fines de seguimiento del uso y/o funcionales. Dichas cookies o tecnologías similares no se pueden inhabilitar.

Si las configuraciones desplegadas para esta Oferta de software le proporcionan a usted como cliente la capacidad de recabar información de identificación personal de usuarios finales por medio de cookies y otras tecnologías, deberá buscar su propio asesoramiento legal relativo a las leyes aplicables a dicha recopilación de datos, incluyendo cualquier requisito de aviso y consentimiento.

Para obtener información adicional relativa al uso de diversas tecnologías, incluidas las cookies, a tales fines, consulte la política de privacidad de IBM en <http://www.ibm.com/privacy> y la declaración de privacidad en línea de IBM en [http://www.ibm.com/privacy/details,](http://www.ibm.com/privacy/details) las secciones tituladas "Cookies, balizas web y otras tecnologías" y "Declaración de privacidad de los productos software y del software como servicio de IBM" en http://www.ibm.com/software/info/ product-privacy.

## **Marcas registradas**

IBM, el logotipo de IBM e ibm.com son marcas registradas de International Business Machines Corp., registradas en muchas jurisdicciones en todo el mundo. Otros nombres de productos y servicios pueden ser marcas registradas de IBM u otras empresas. Encontrará una lista actual de marcas registradas de IBM en la web en "Copyright and trademark information" en [http://www.ibm.com/legal/us/en/](http://www.ibm.com/legal/us/en/copytrade.shtml) [copytrade.shtml.](http://www.ibm.com/legal/us/en/copytrade.shtml)

Adobe, el logotipo de Adobe y Portable Document Format (PDF) son marcas registradas de Adobe Systems Incorporated en EE.UU. y/o en otros países.

Microsoft, Word y Excel son marcas registradas de Microsoft Corporation en EE.UU. y/o en otros países.

Otros nombres pueden ser marcas registradas de sus respectivos propietarios. Otros nombres de empresas, productos o servicios pueden ser marcas registradas o de servicio de terceros.

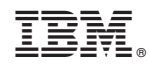

Impreso en España